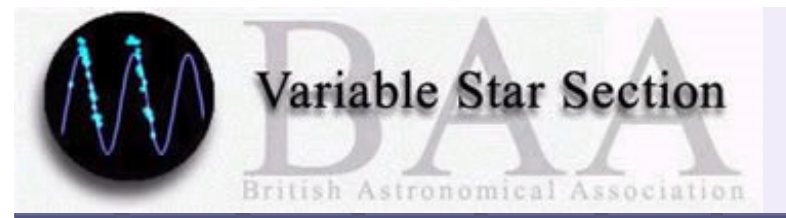

**Spectroscopy WorkshopN.L.O. 10th October 2015**

**Download from dropbox at http://tinyurl.com/NLO-workshop**

# Low Resolution Slitless Spectroscopy

Robin Leadbeater

www.threehillsobservatory.co.uk

# Objective grating spectrograph - Nothing simpler!

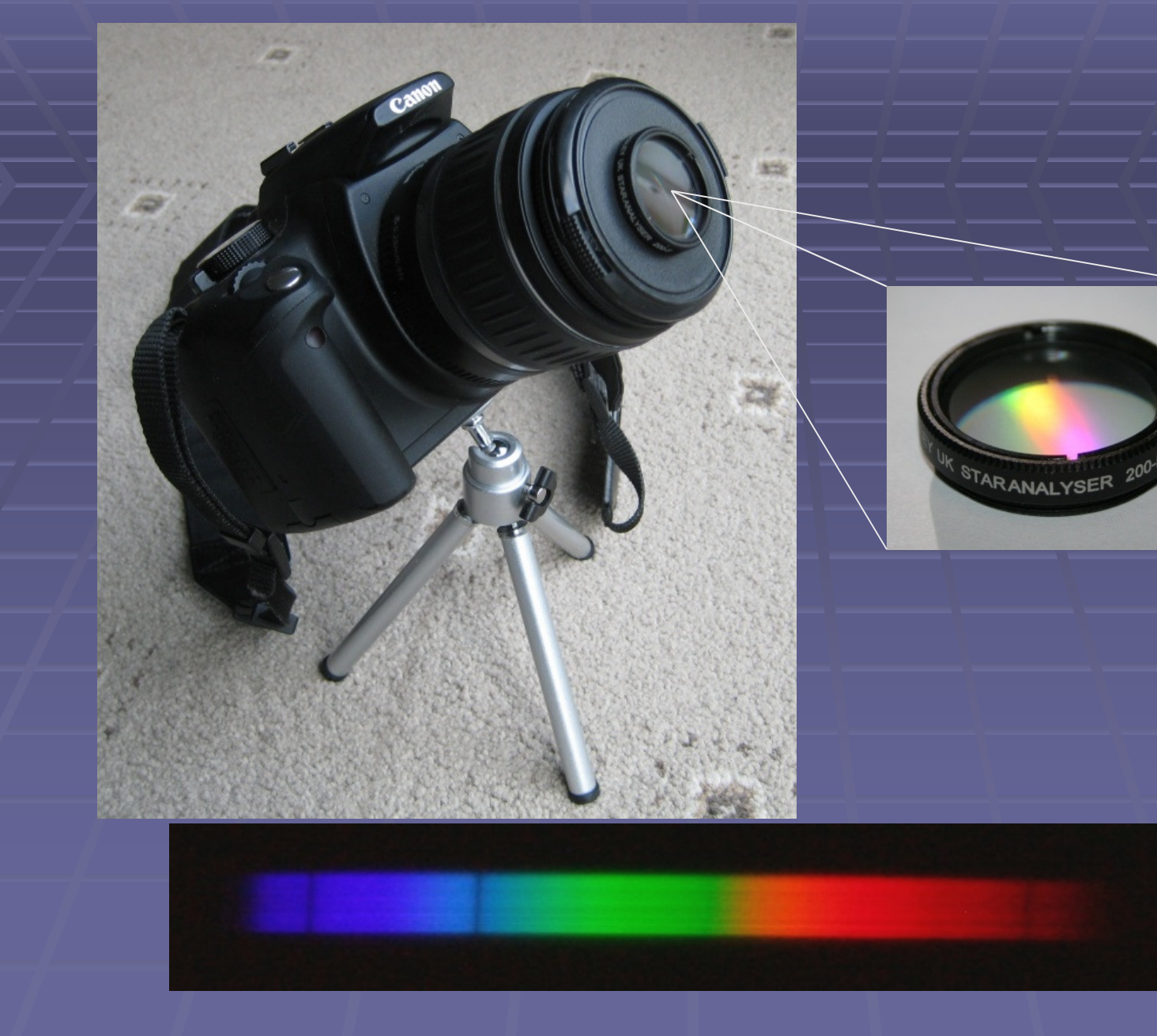

Altair

## Non objective grating spectrograph

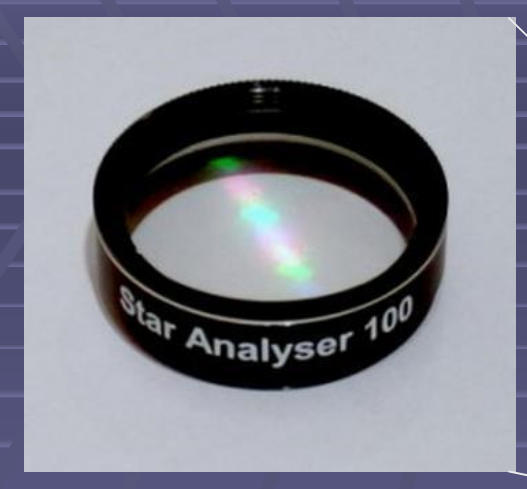

A 100 or 200 l/mm grating placed in the converging beam between telescope and camera sensor produces a low resolution spectrum typically 30-60A resolution

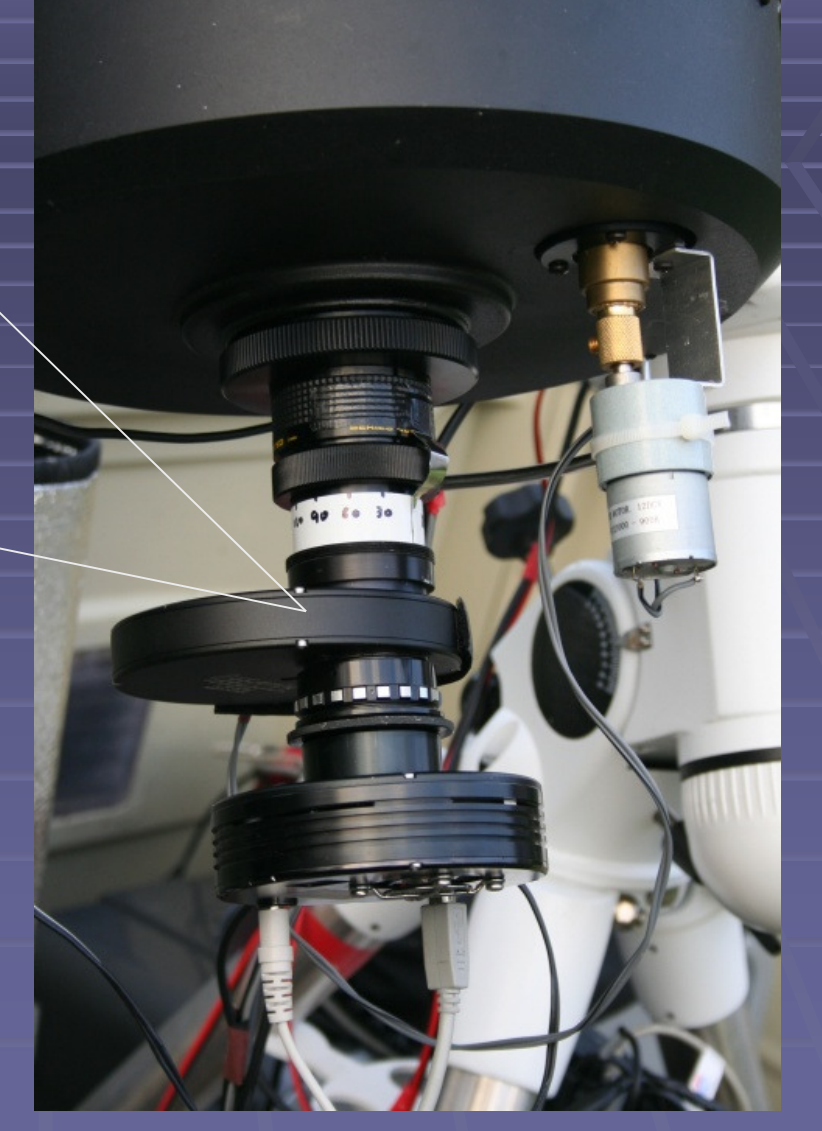

# A STELLAR "PICK AND MIX"

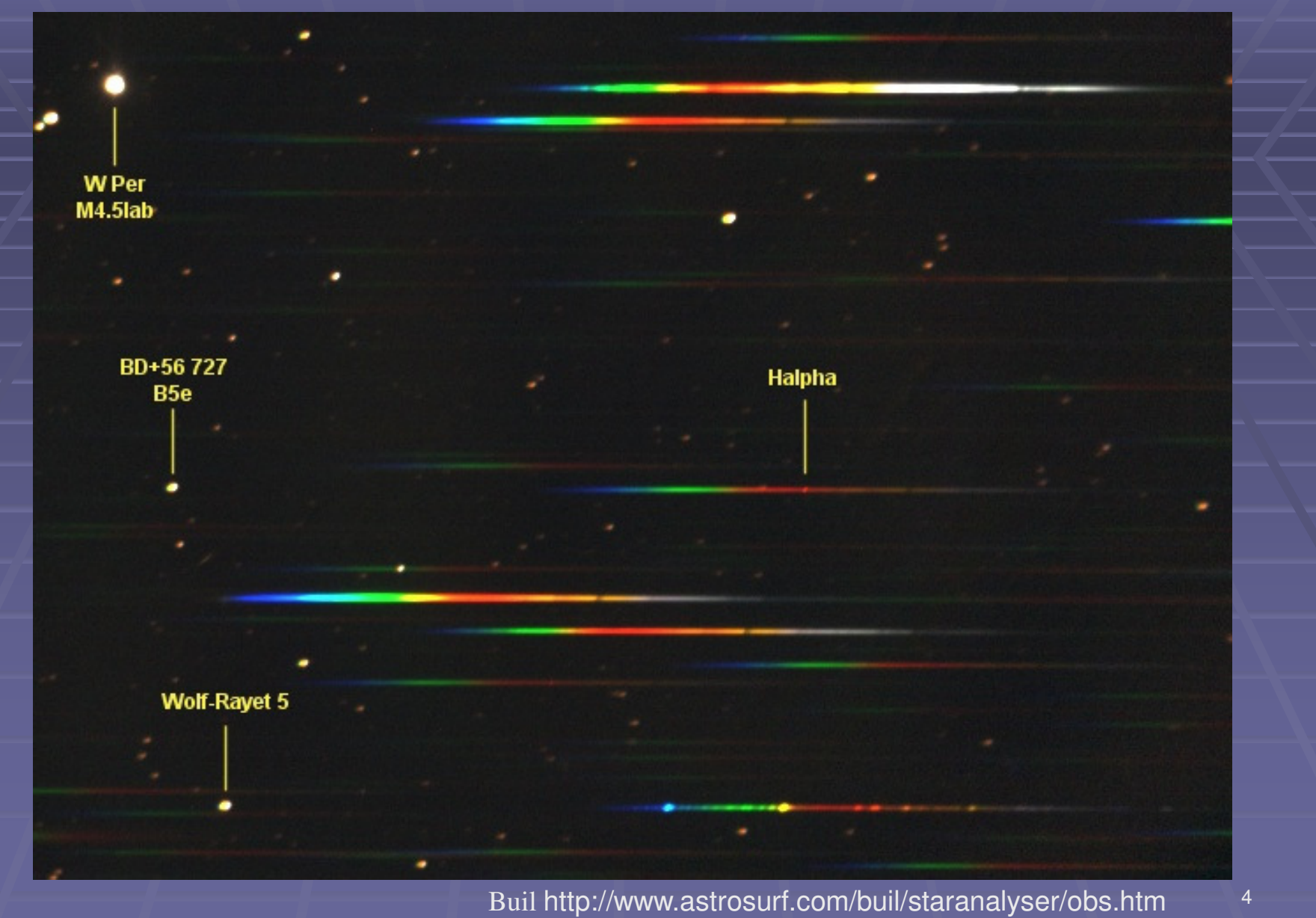

# Measuring the spectra of MILES stars of various spectral types using a Star Analyser 100

## The Equipment

#### Celestron C11 (280mm f10)

0.63 reducerRotating coupling with scale

Filter wheel with SA100 and photometric filters

ATK 16IC-S camera (782x8.3um pixels wide)

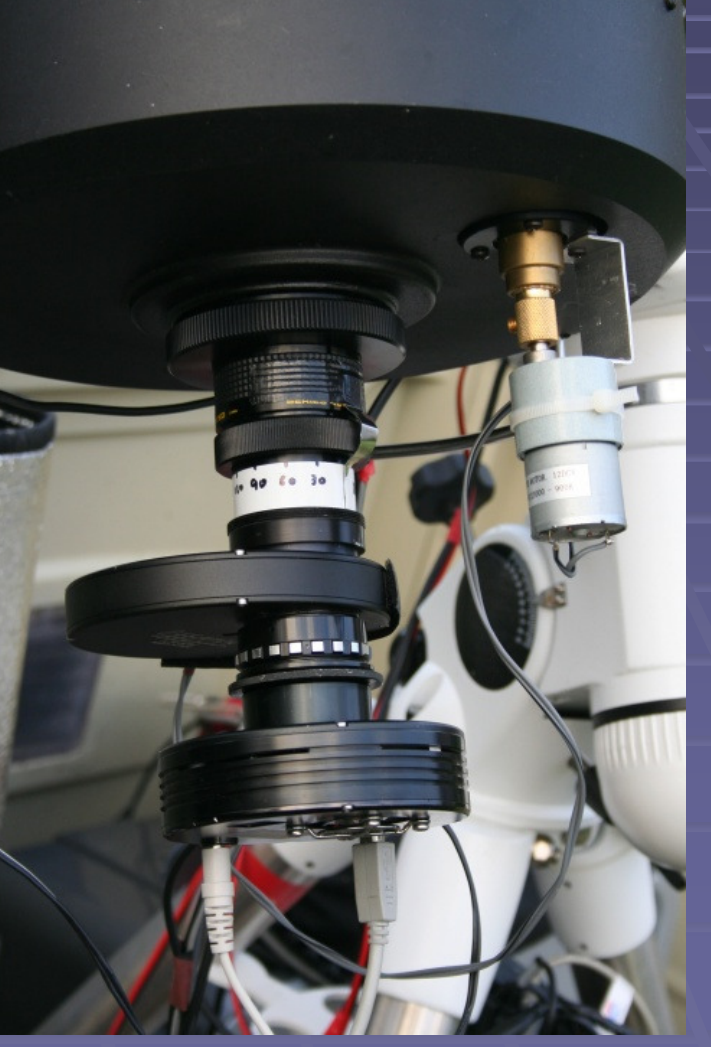

# Measuring the spectra of MILES stars of various spectral types using a Star Analyser 100 2013-04-23

## The Targets and observation details

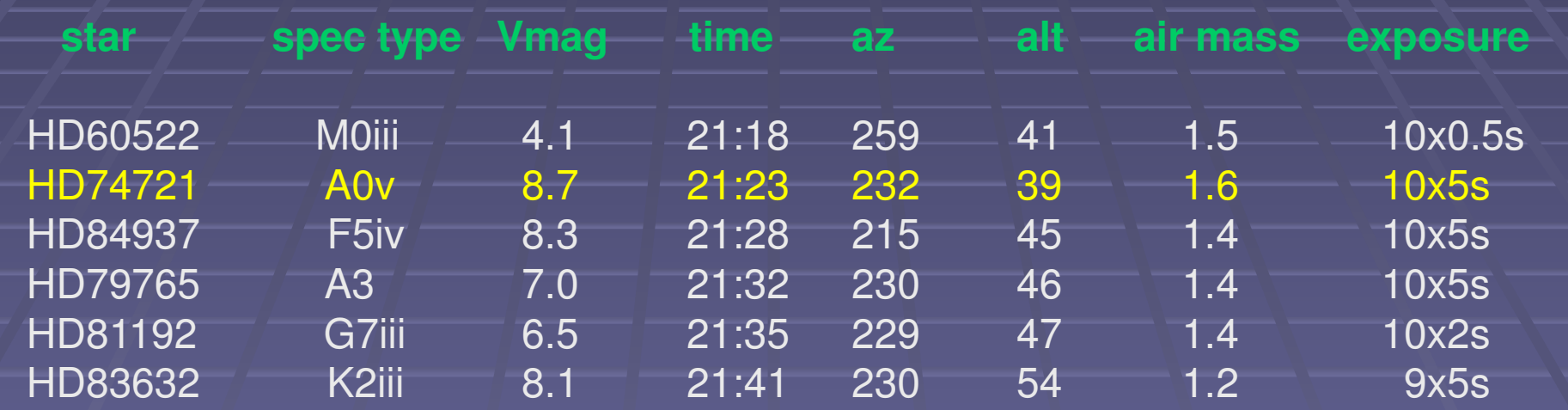

# The MILES Library

## ~1000 bright stars with professionally measured spectra at 2.5A resolution

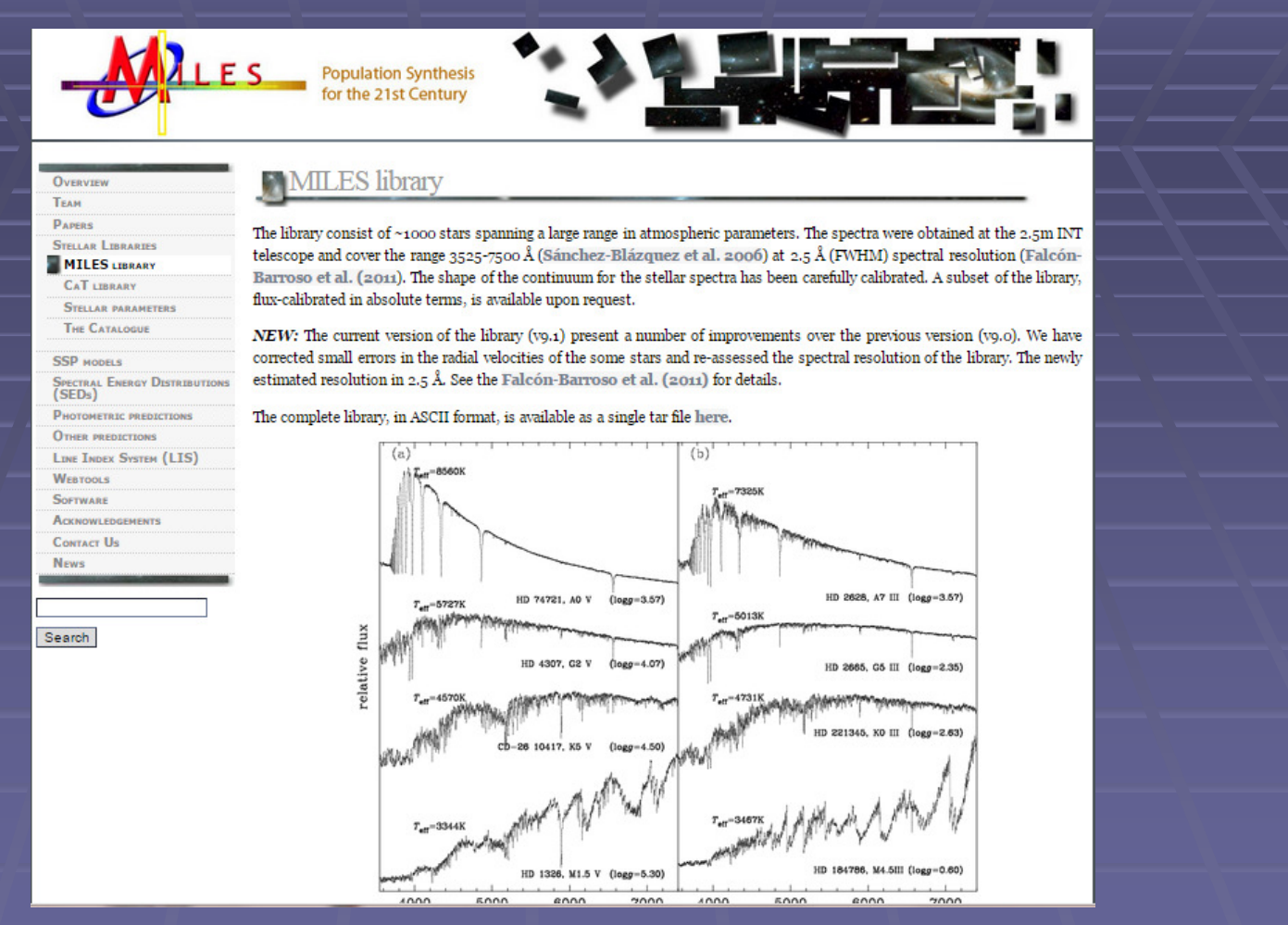

http://www.iac.es/proyecto/miles/pages/stellar-libraries/miles-library.phphttp://www.spectro-aras.com/forum/viewtopic.php?f=6&t=207http://www.spectro-aras.com/forum/viewtopic.php?f=6&t=207&start=30#p2162

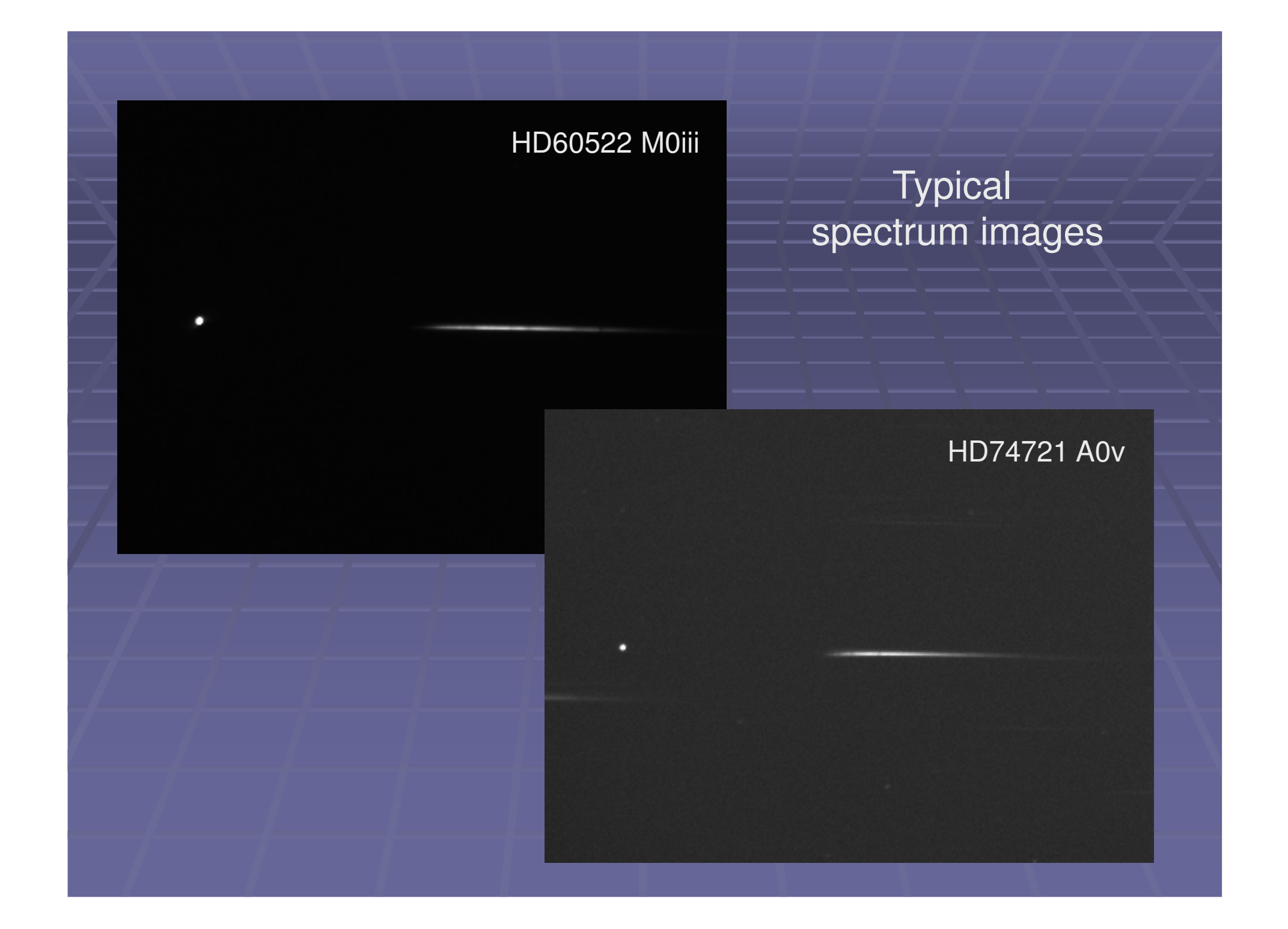

## Preprocessing (using ISIS)

#### http://www.astrosurf.com/buil/isis/isis\_en.htm

#### Compute the master offset

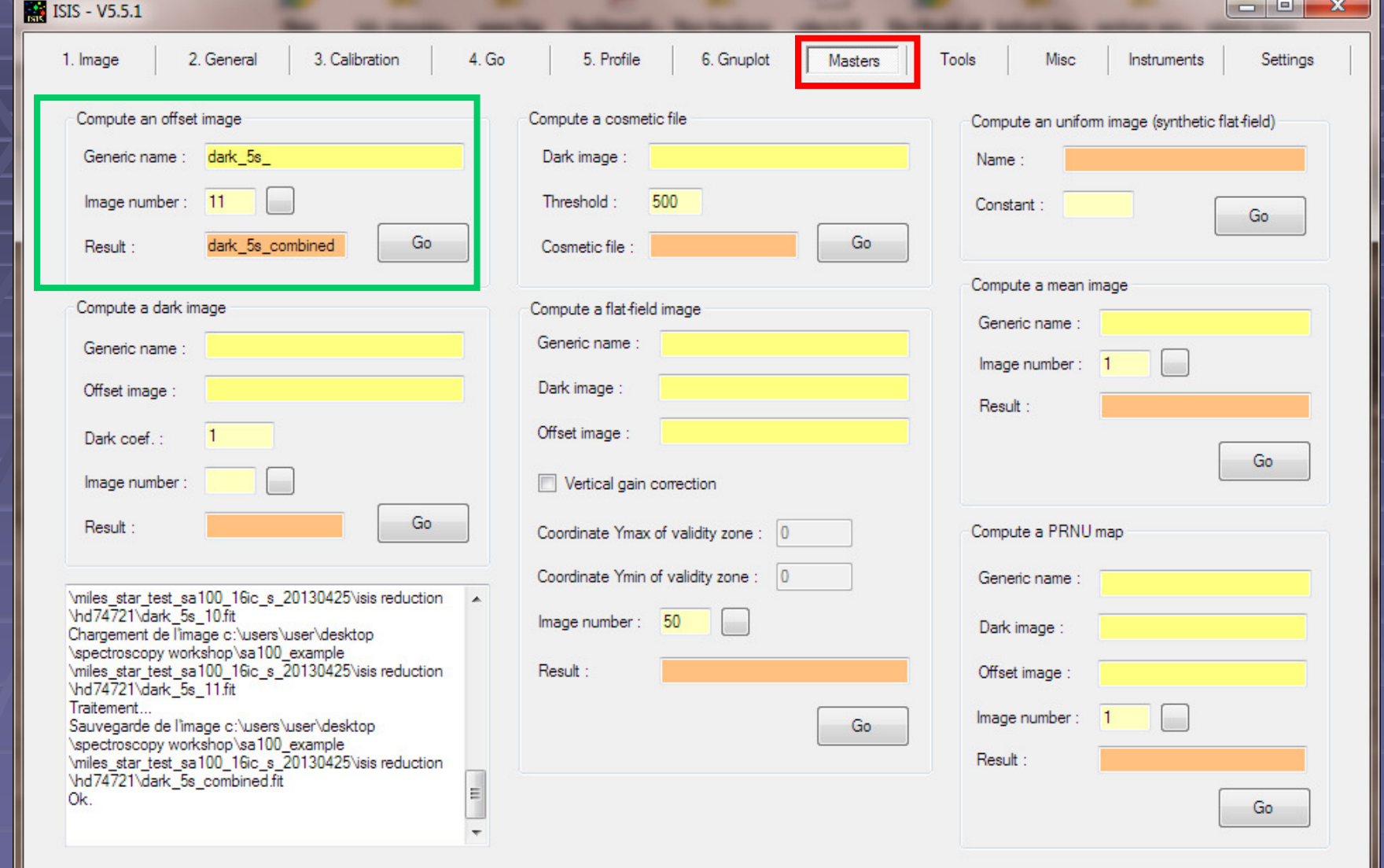

(no separate thermal or flat correction used in this example)

# Dark correct the star 10 exposures

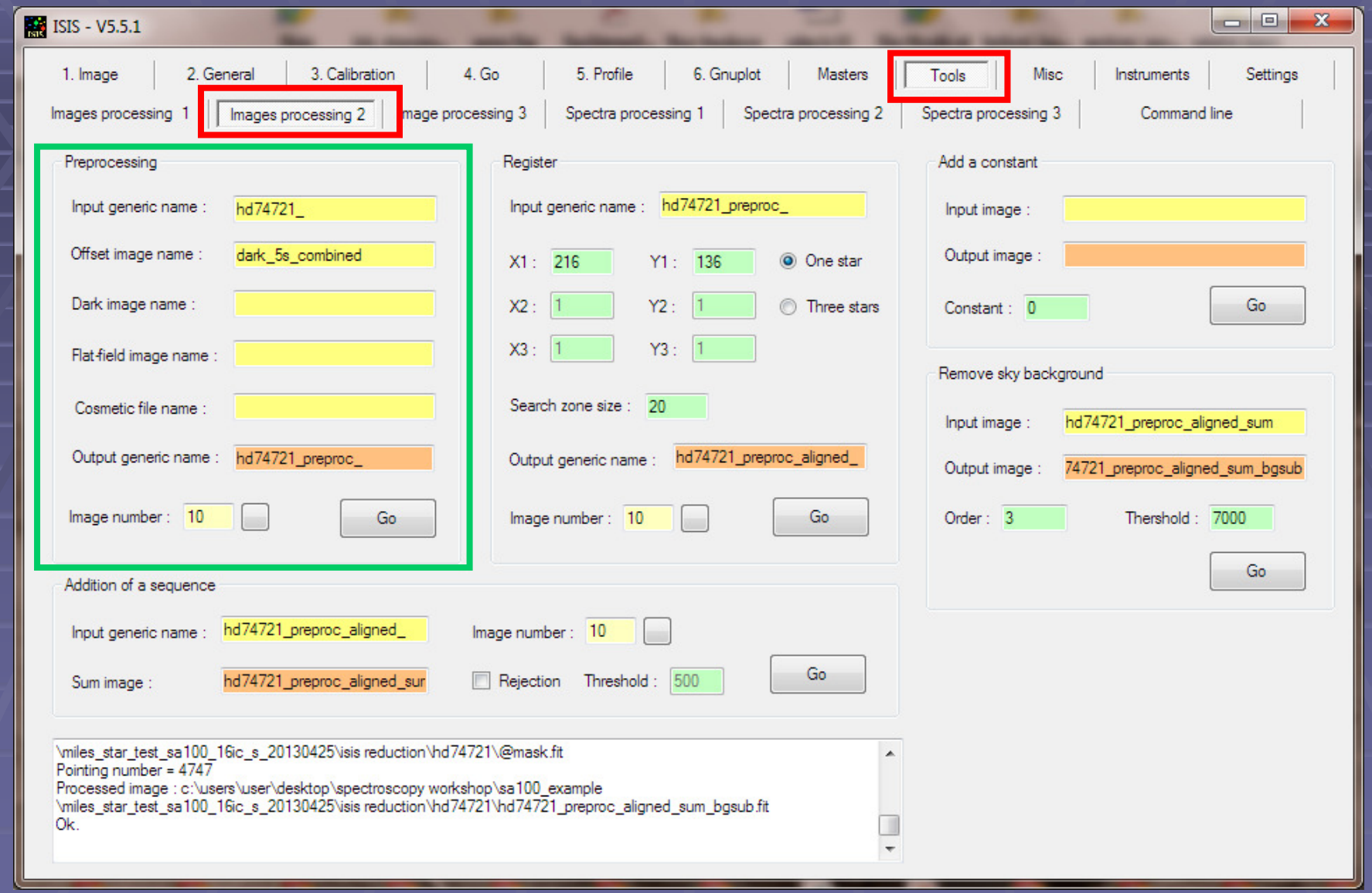

# Align the 10 star exposures

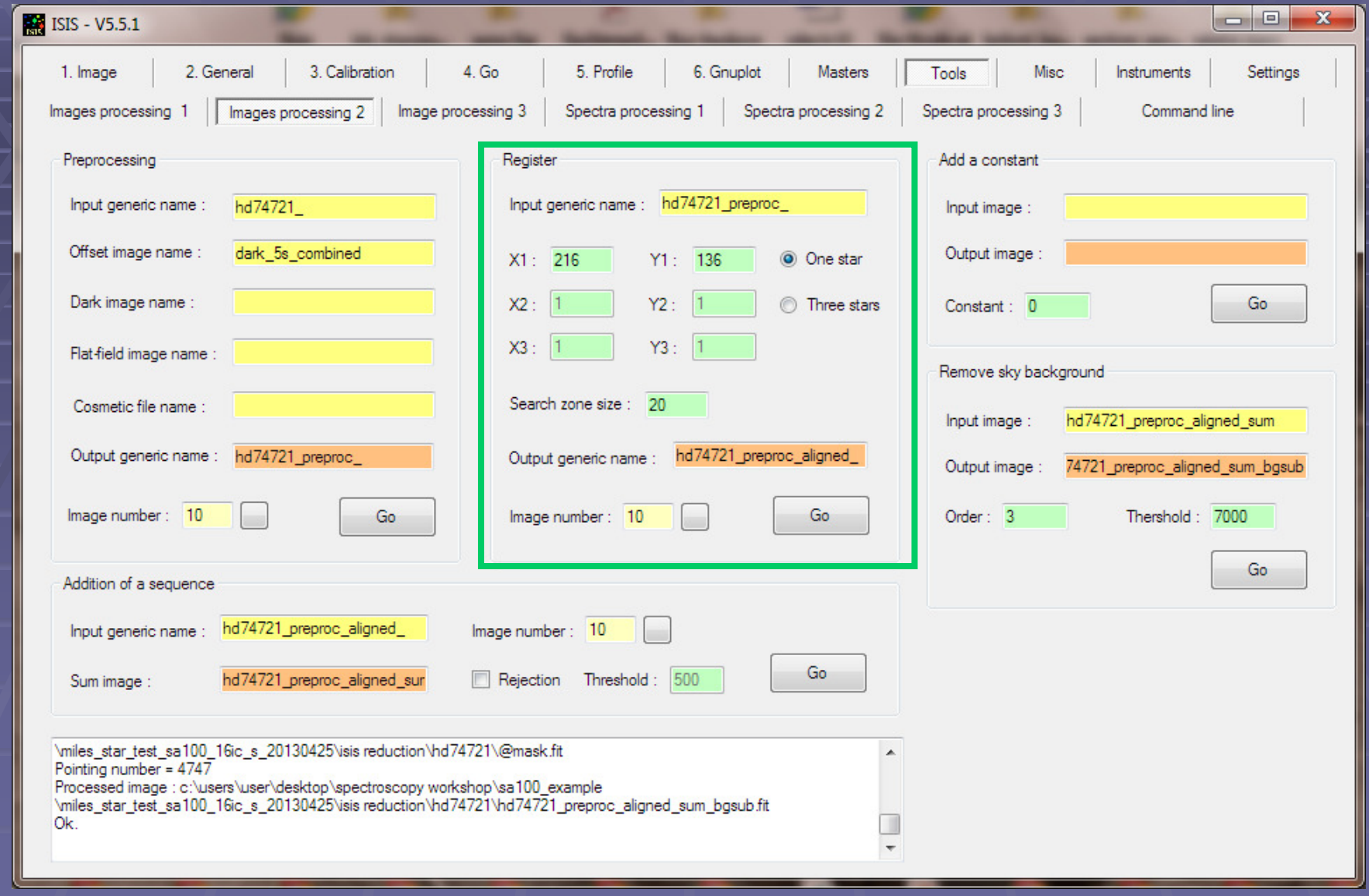

# Sum the 10 aligned star exposures

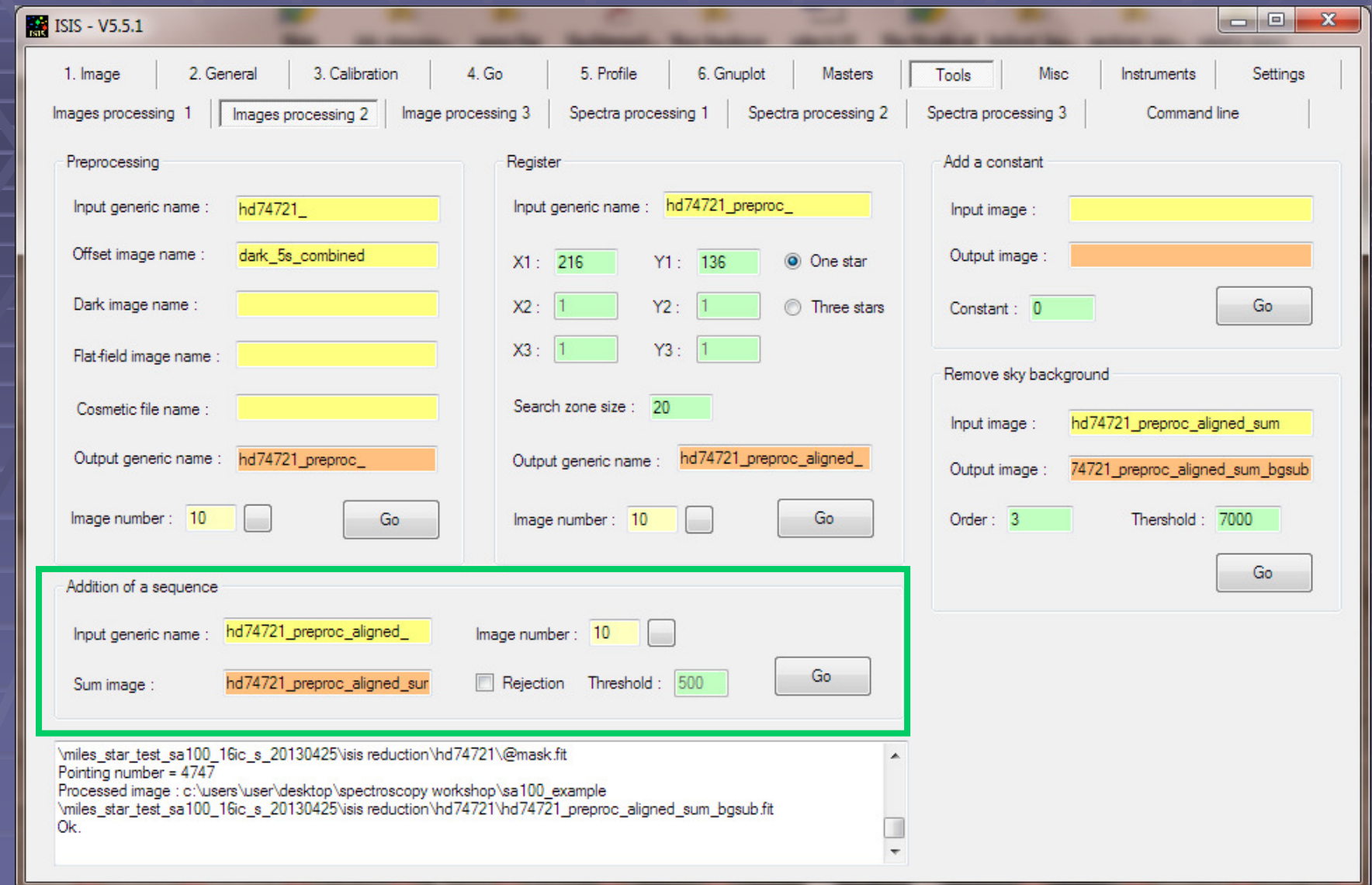

# Sky Background Removal

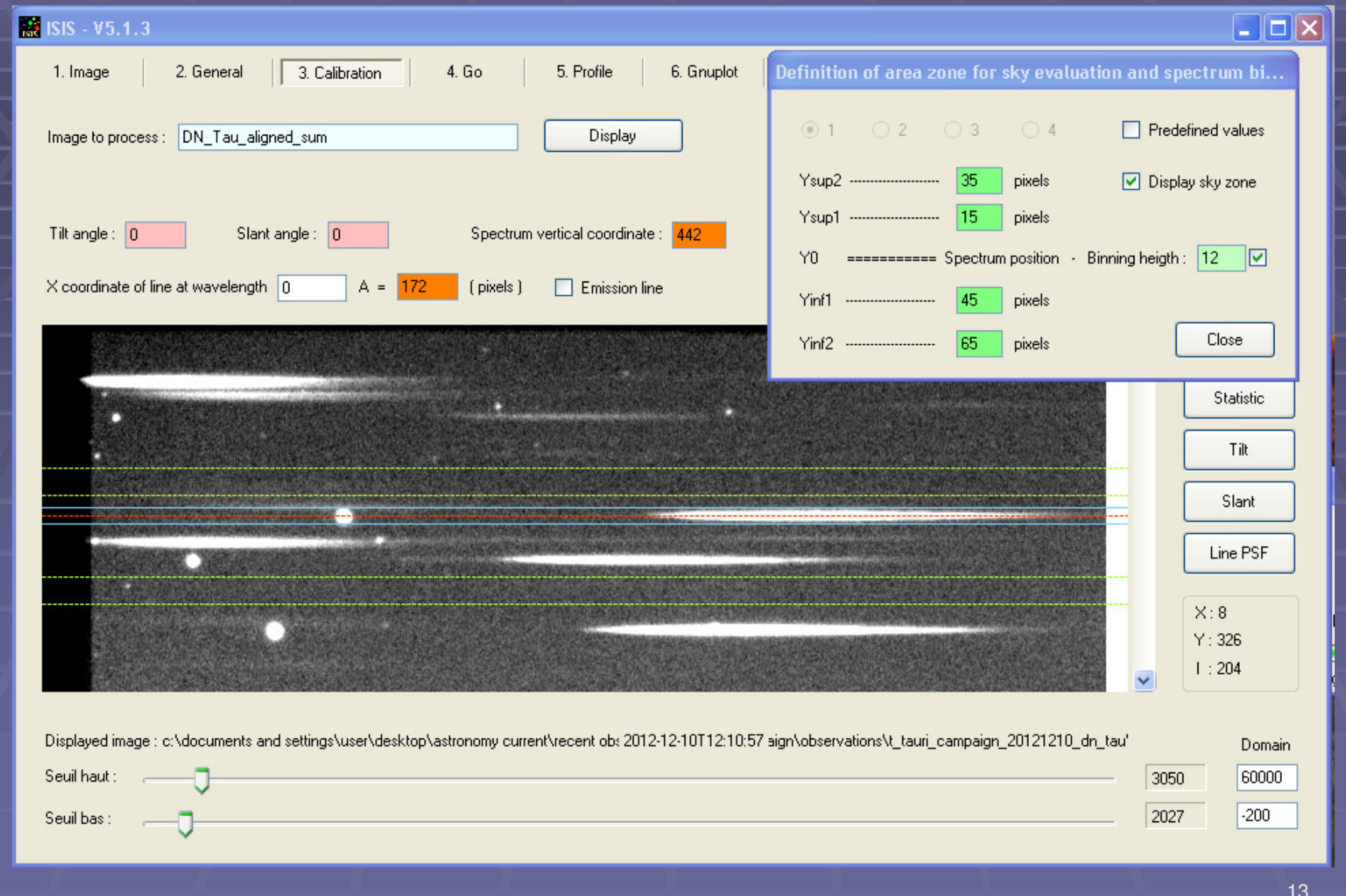

# Remove the sky background (using a 2D 3rd order fit to the sky)

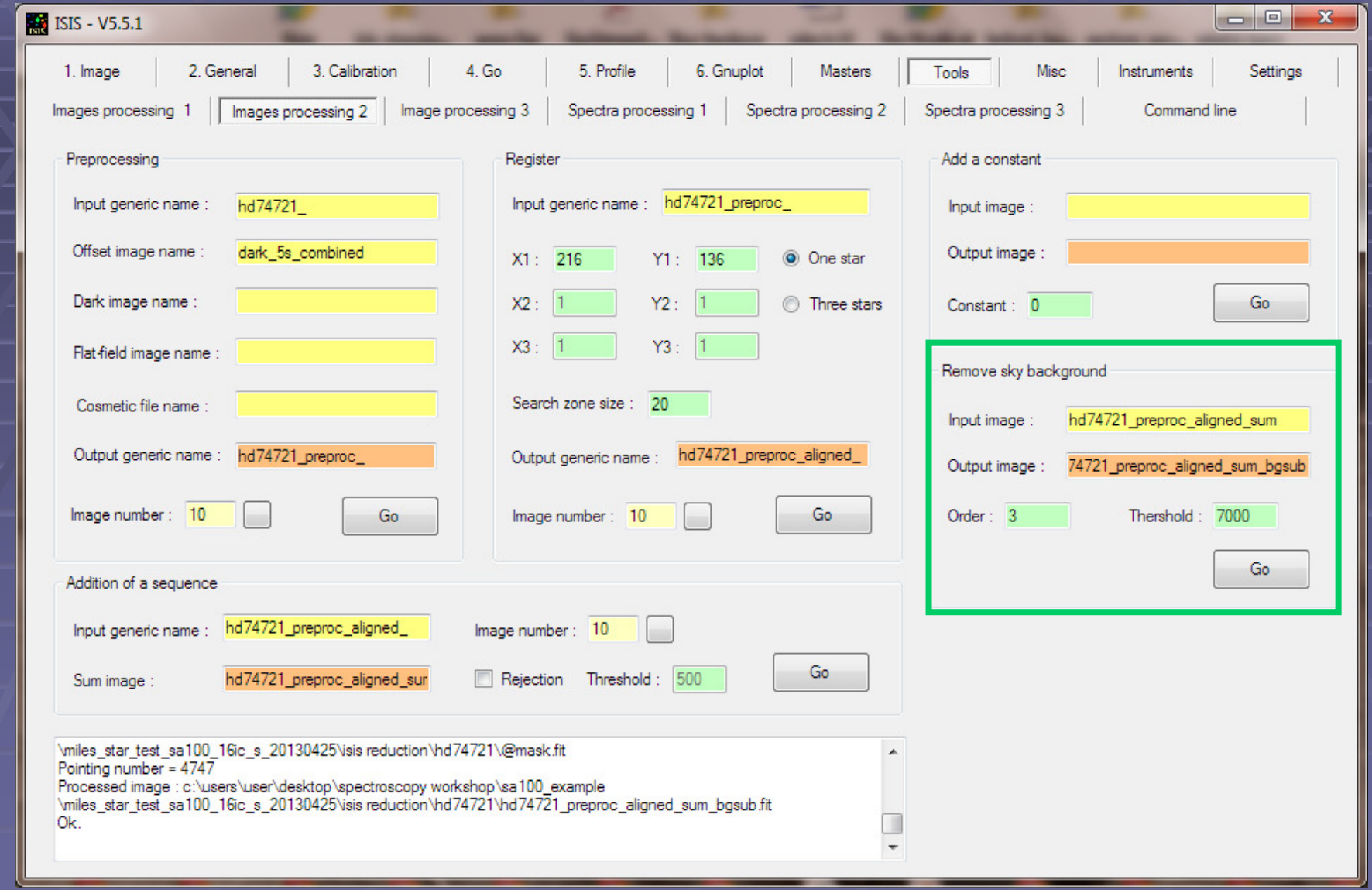

## Configure ISIS to reduce the spectrum

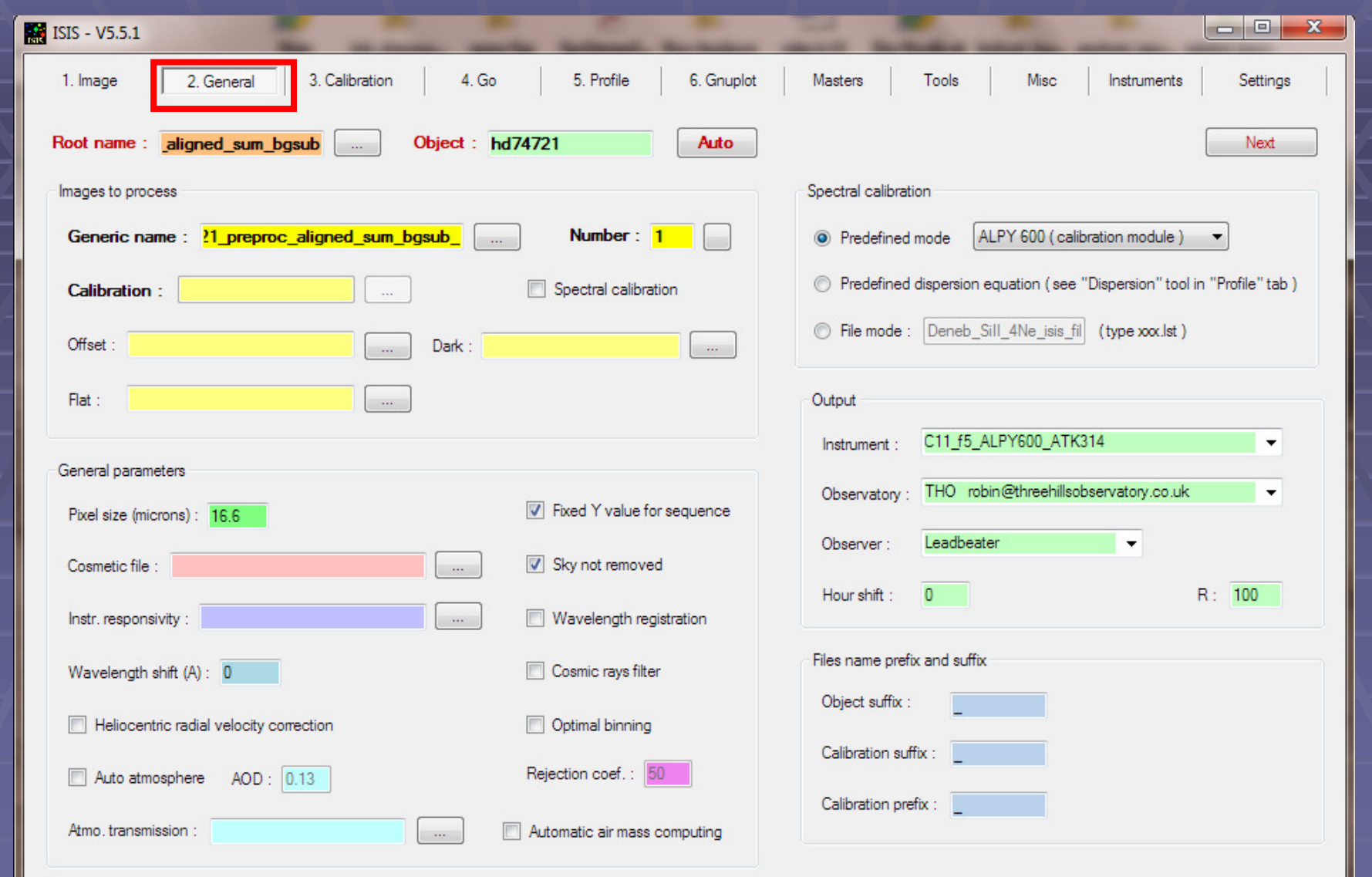

 $\frac{1}{15}$ In this case just to produce an uncalibrated spectrum

## Make geometric correction(1deg tilt) and set binning zone height

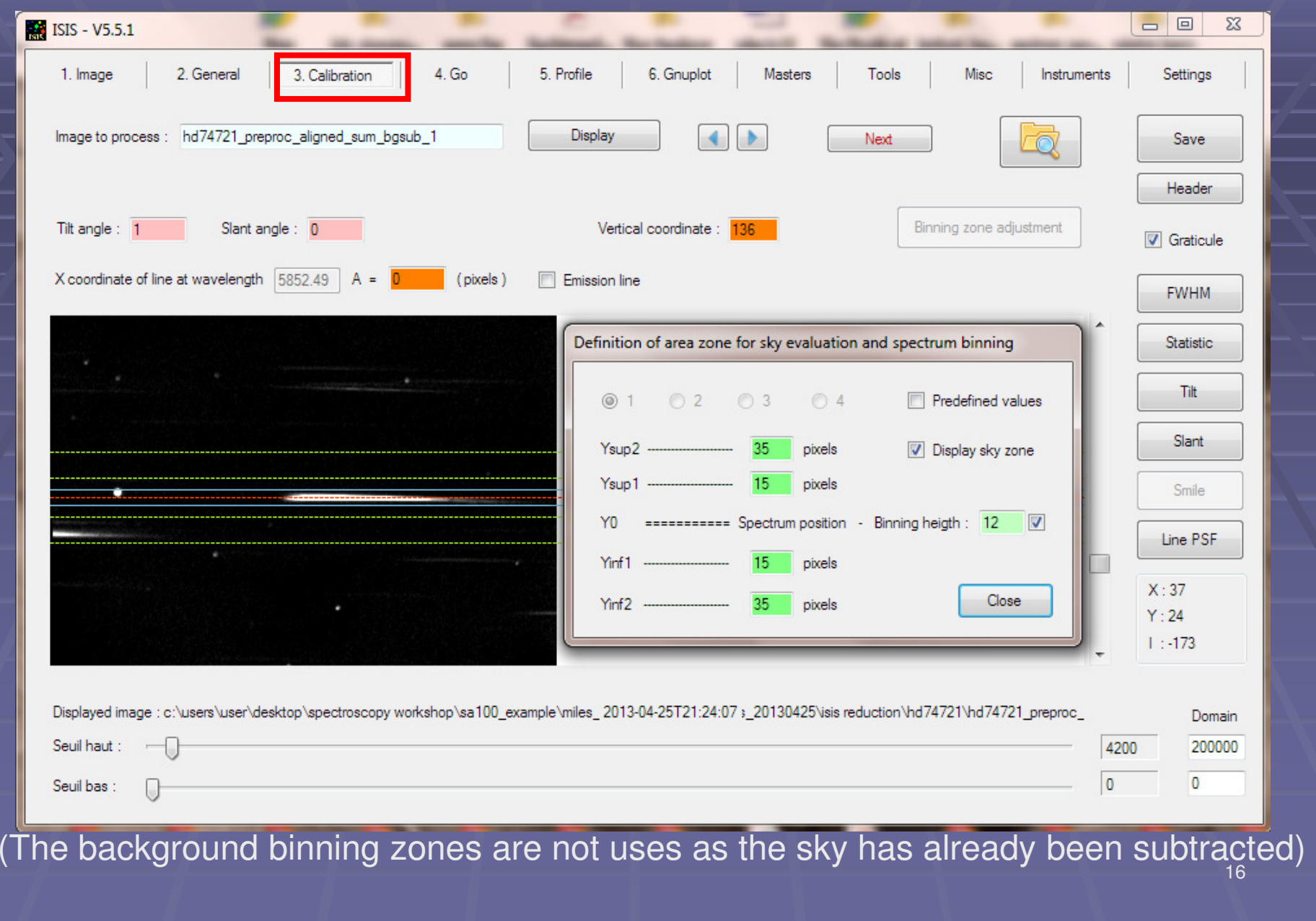

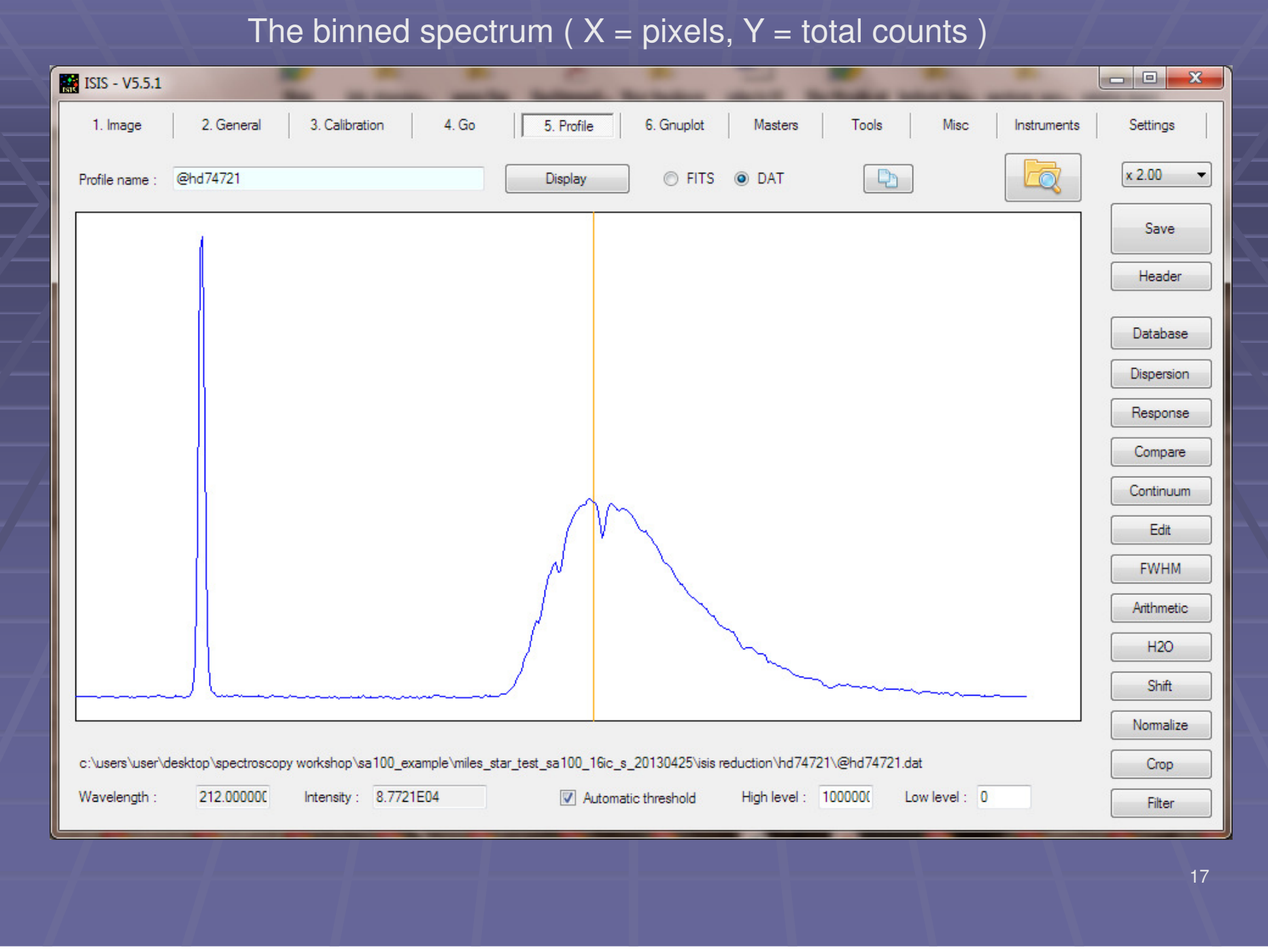

# Wavelength and Flux calibration (using Visual Spec)

http://www.astrosurf.com/vdesnoux/

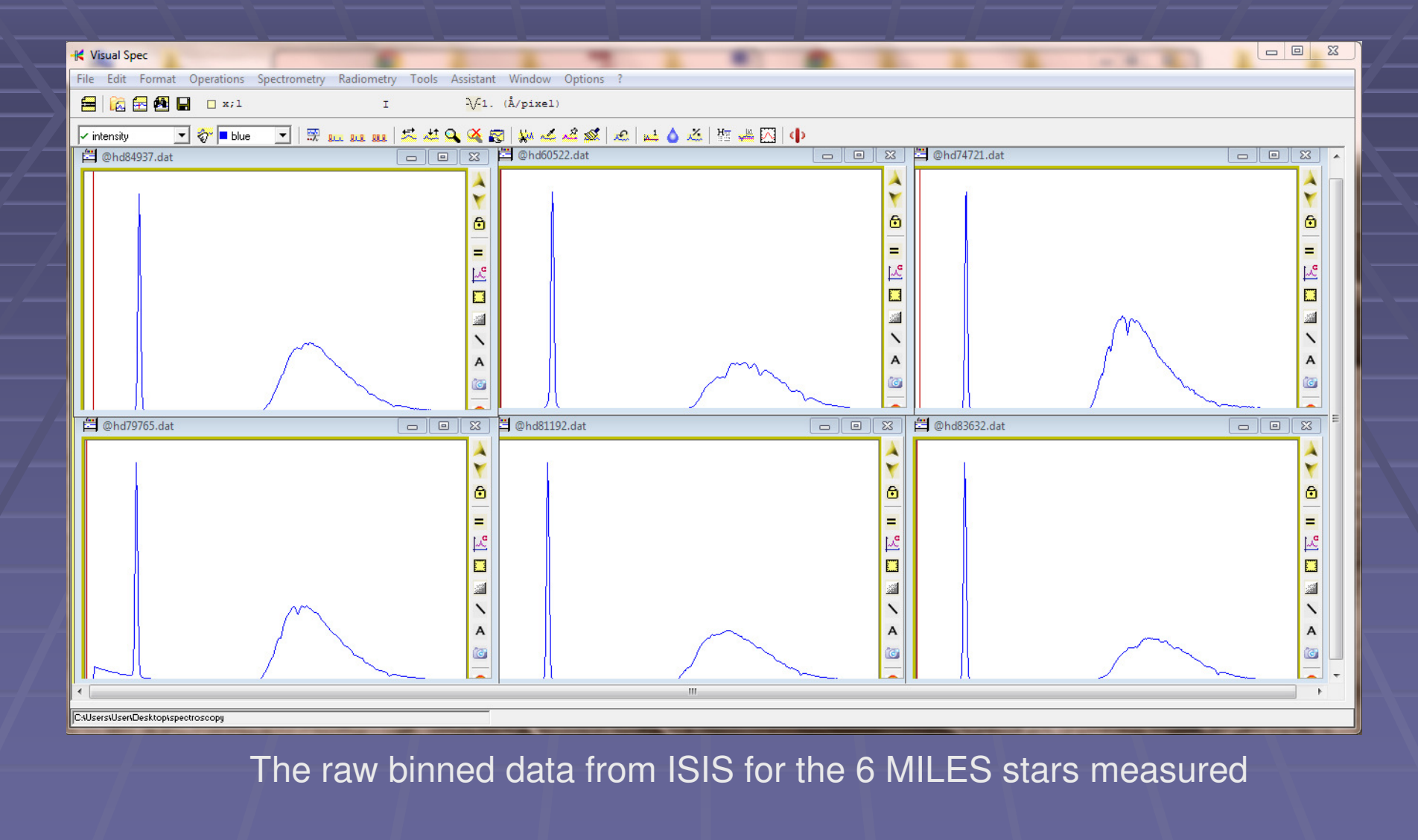

HD74721 X - pixels Y - total countsNote some clear absorption lines

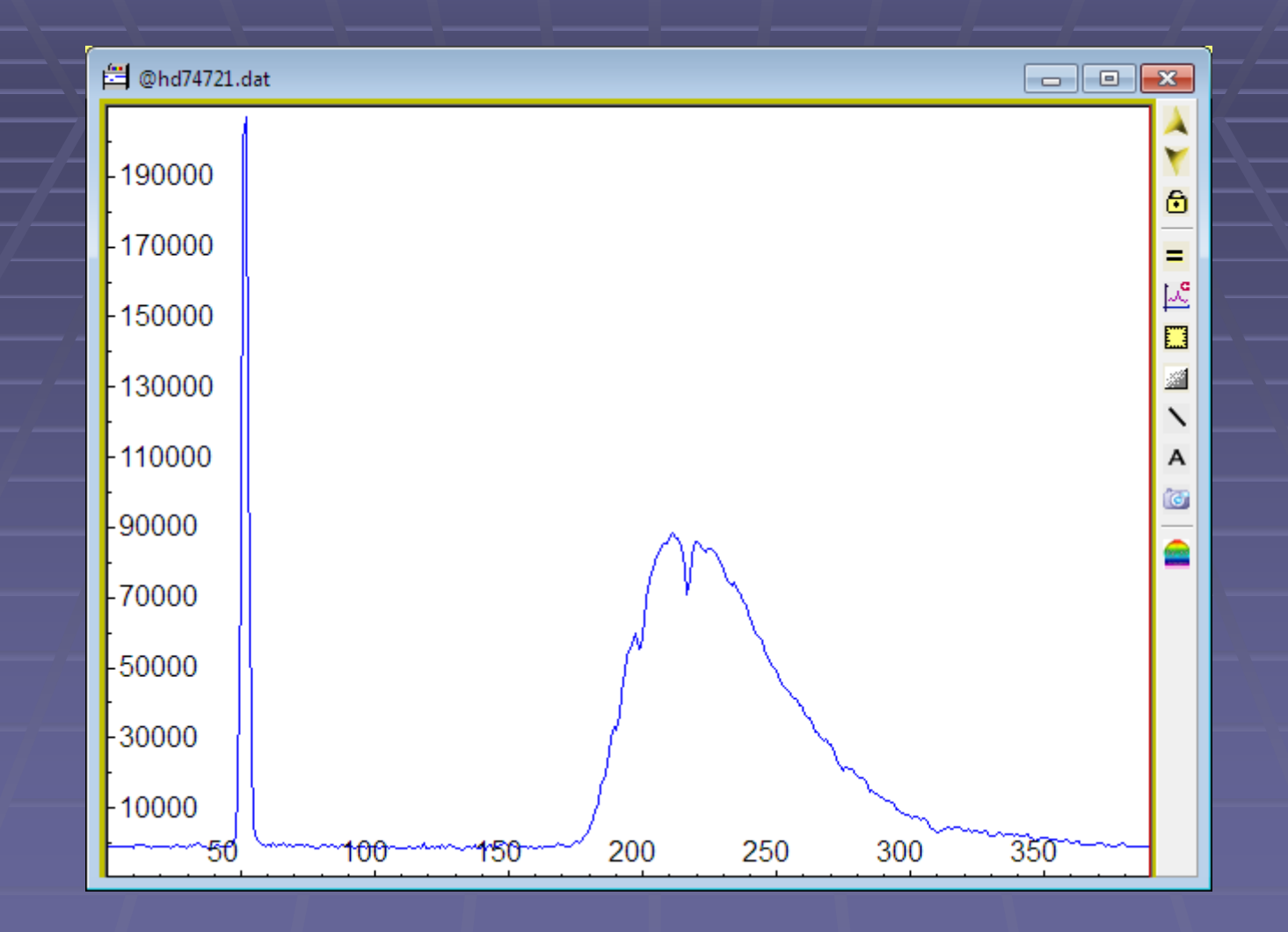

HD74721 is a hot main sequence star with an A0v type spectrum showing strong Hydrogen Balmer absorption lines. We can use the zero order and the H beta line to calibrate the X axis in wavelength

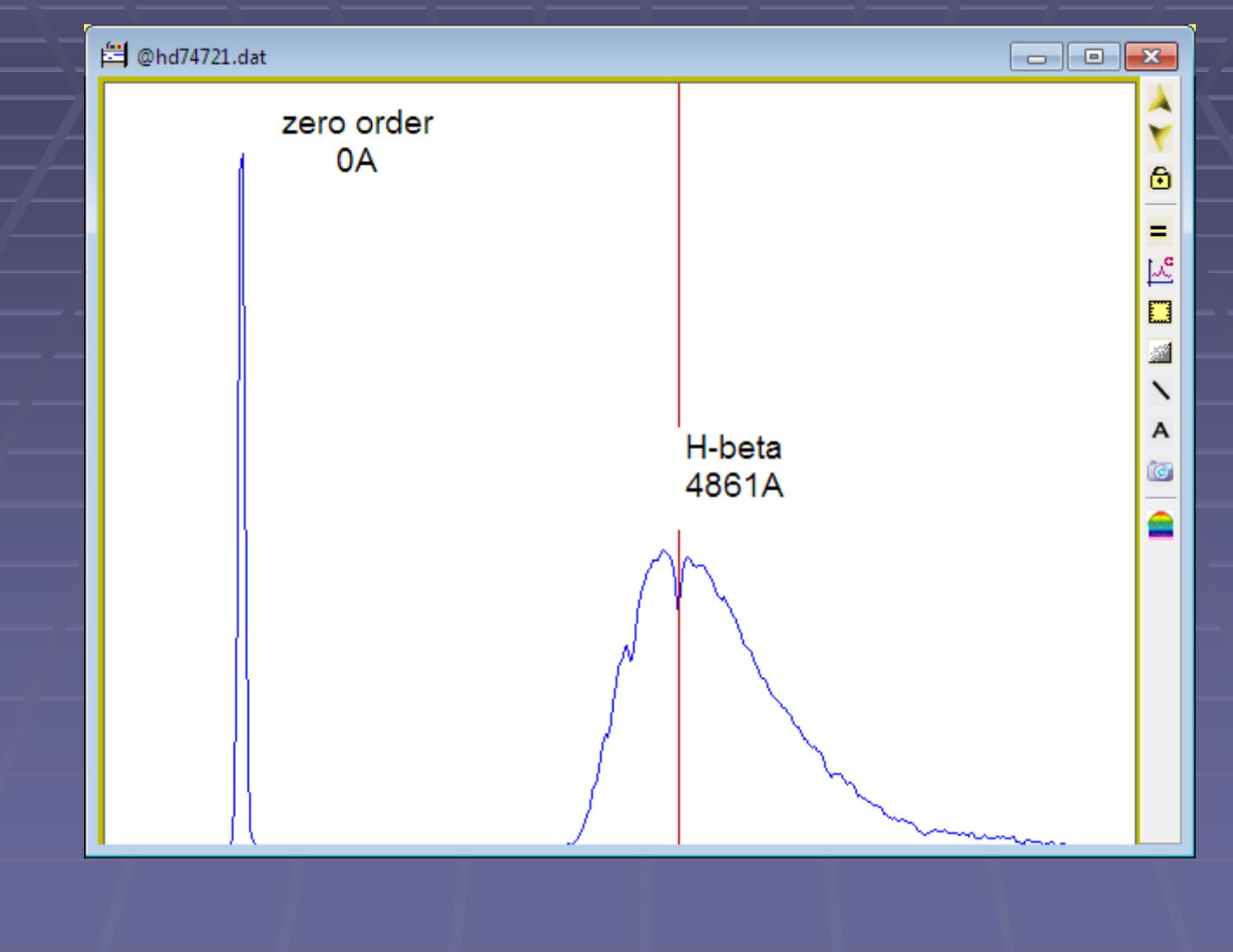

#### With the Star Analyser a simple linear dispersion gives a good approximate calibration. Here the dispersion is 29.5 Angstrom/pixel

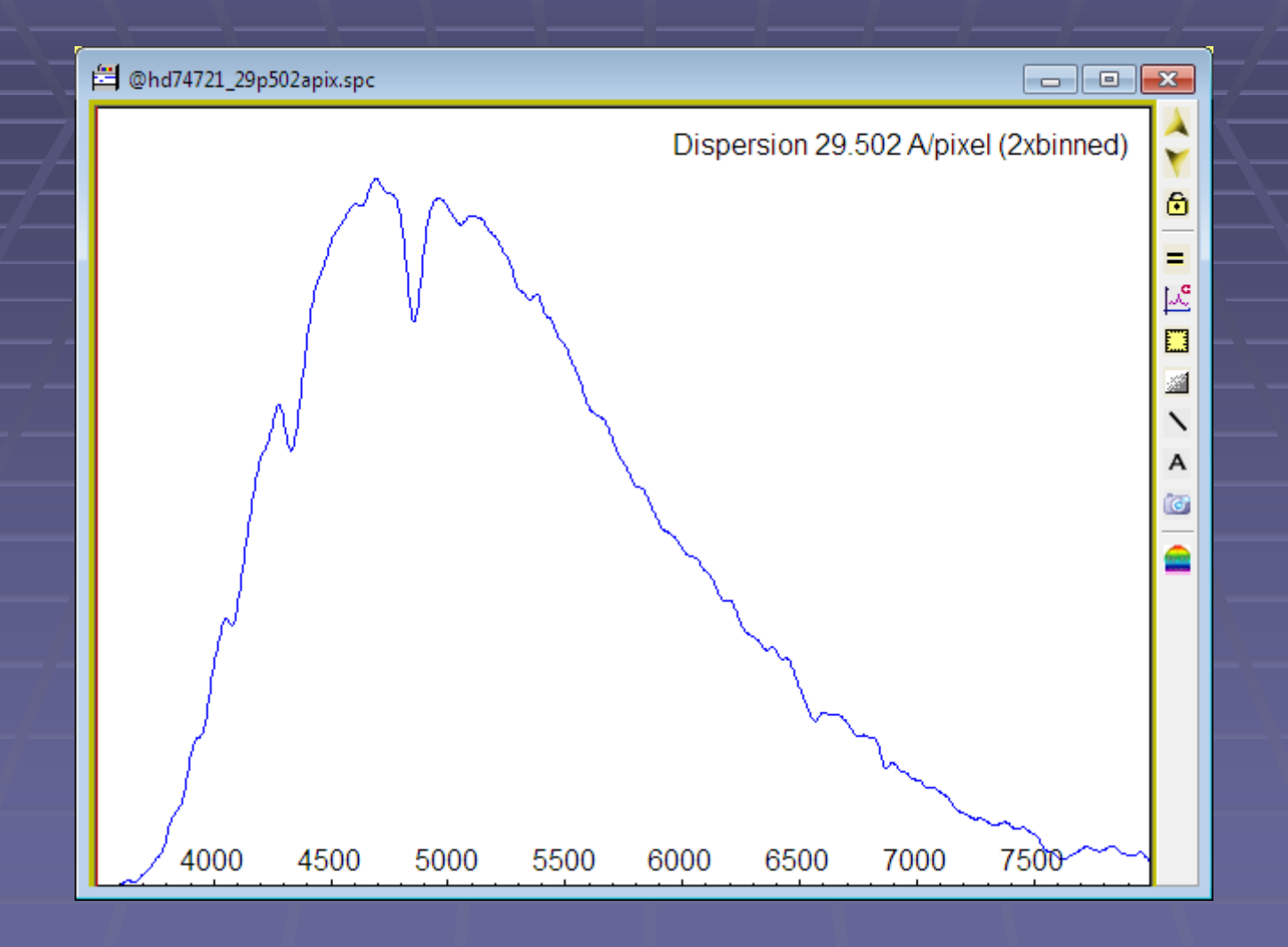

## The Hydrogen Balmer line wavelengths overlaid (in red)

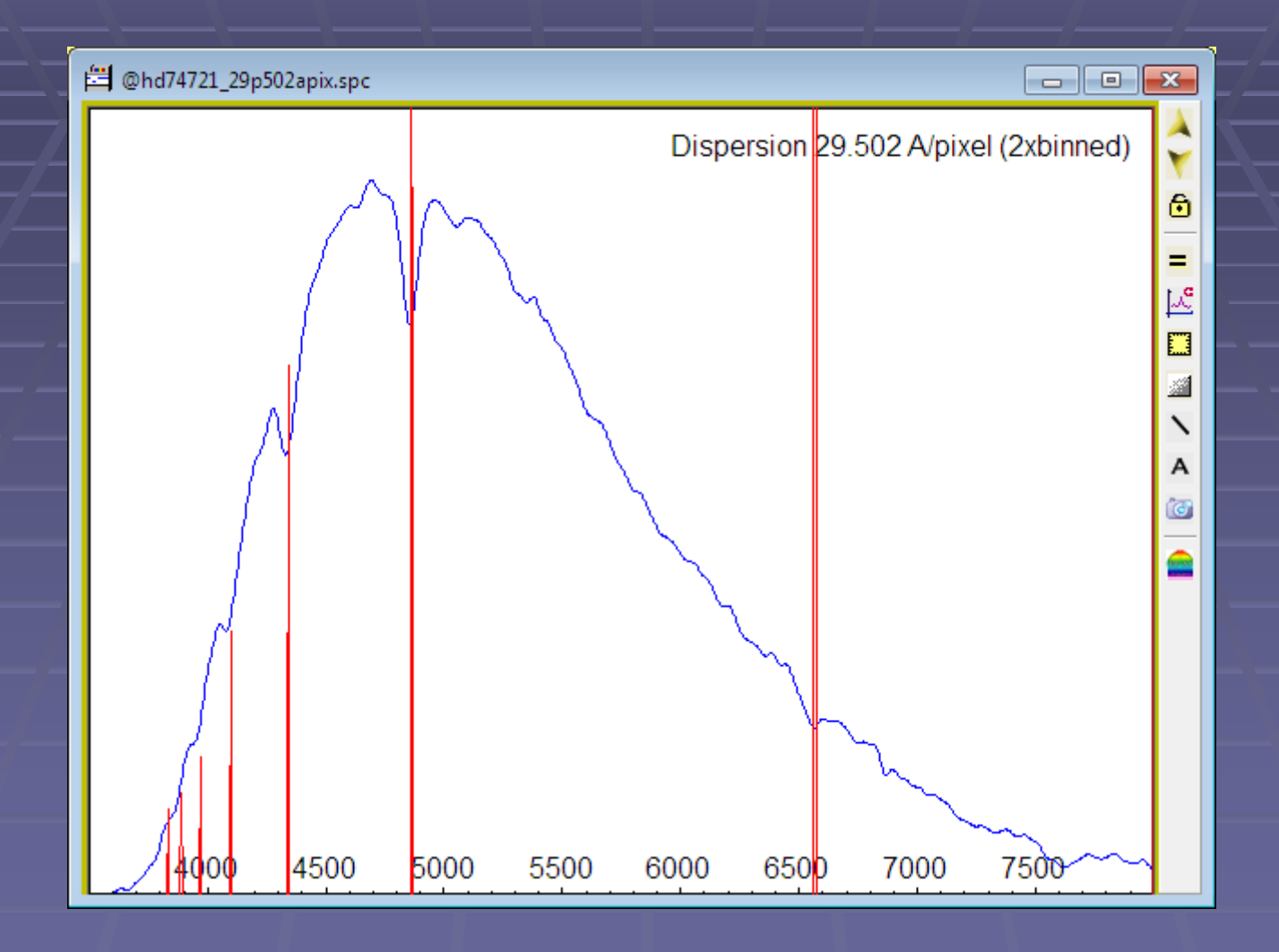

#### Comparison with spectrum in MILES database

## Different resolution (2.5A v 60A) and continuum shape (instrument response)

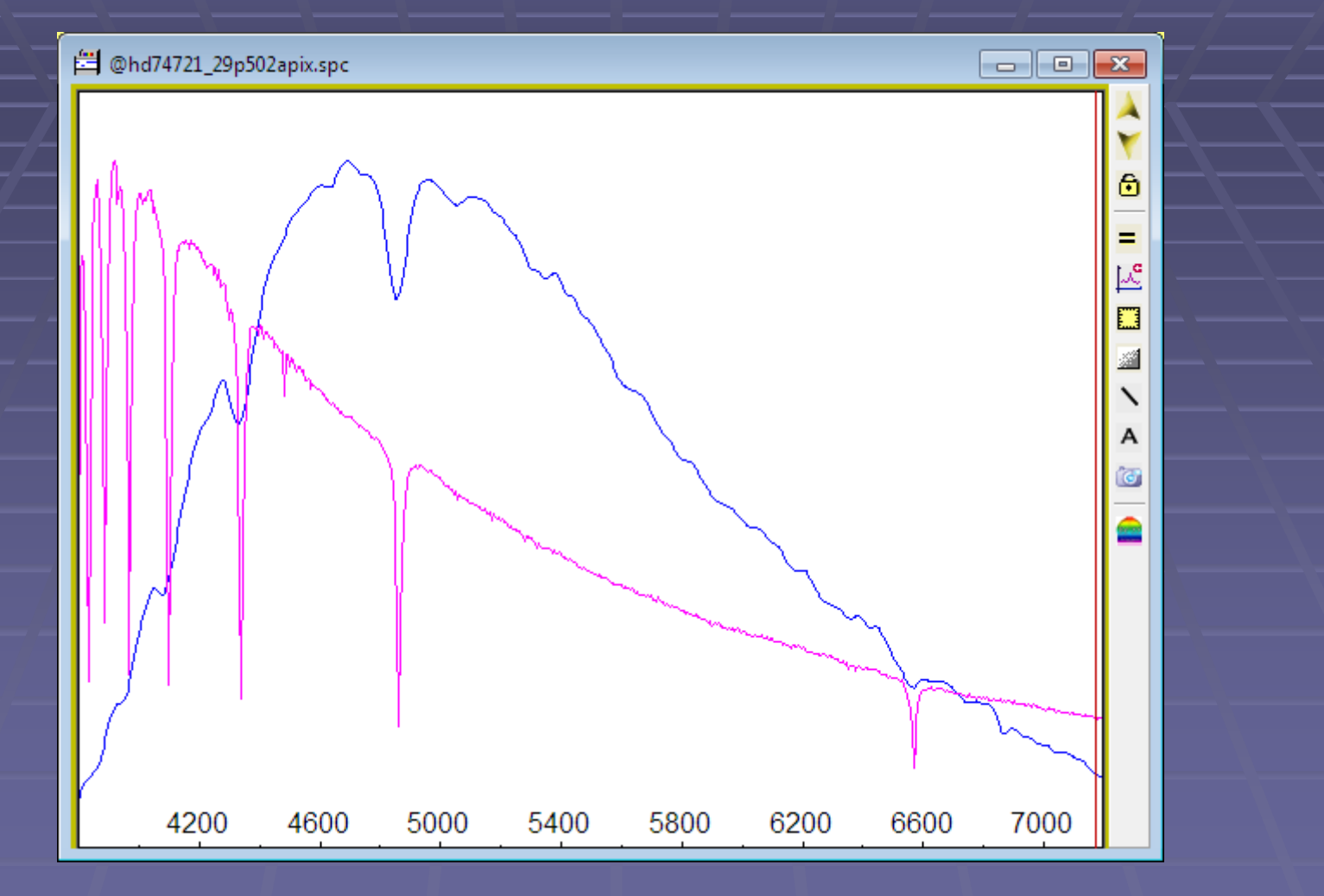

# Rectify spectrum by dividing by a smooth fit to continuum

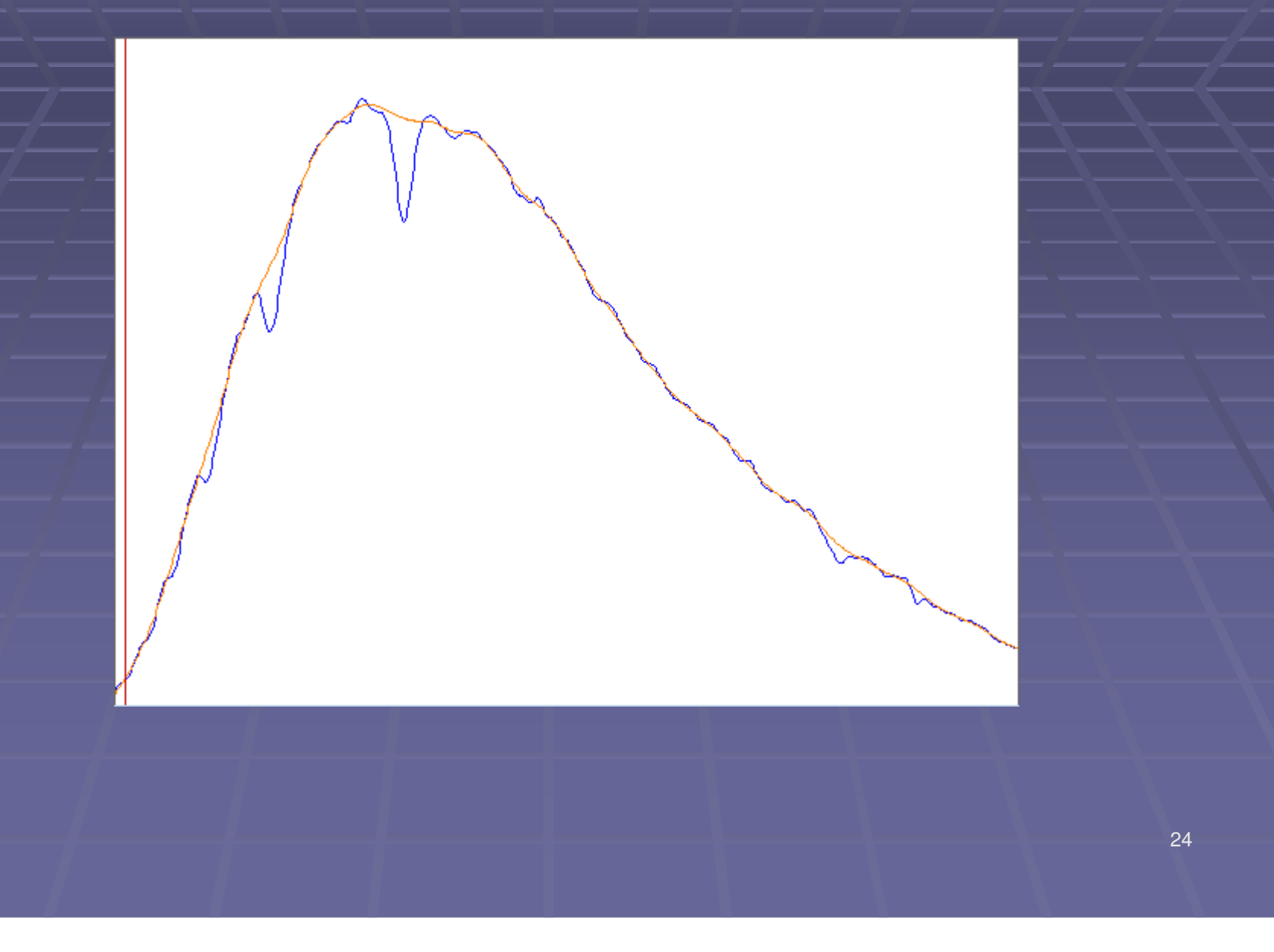

#### Rectified spectrum(Continuum normalised to 1 at all wavelengths)

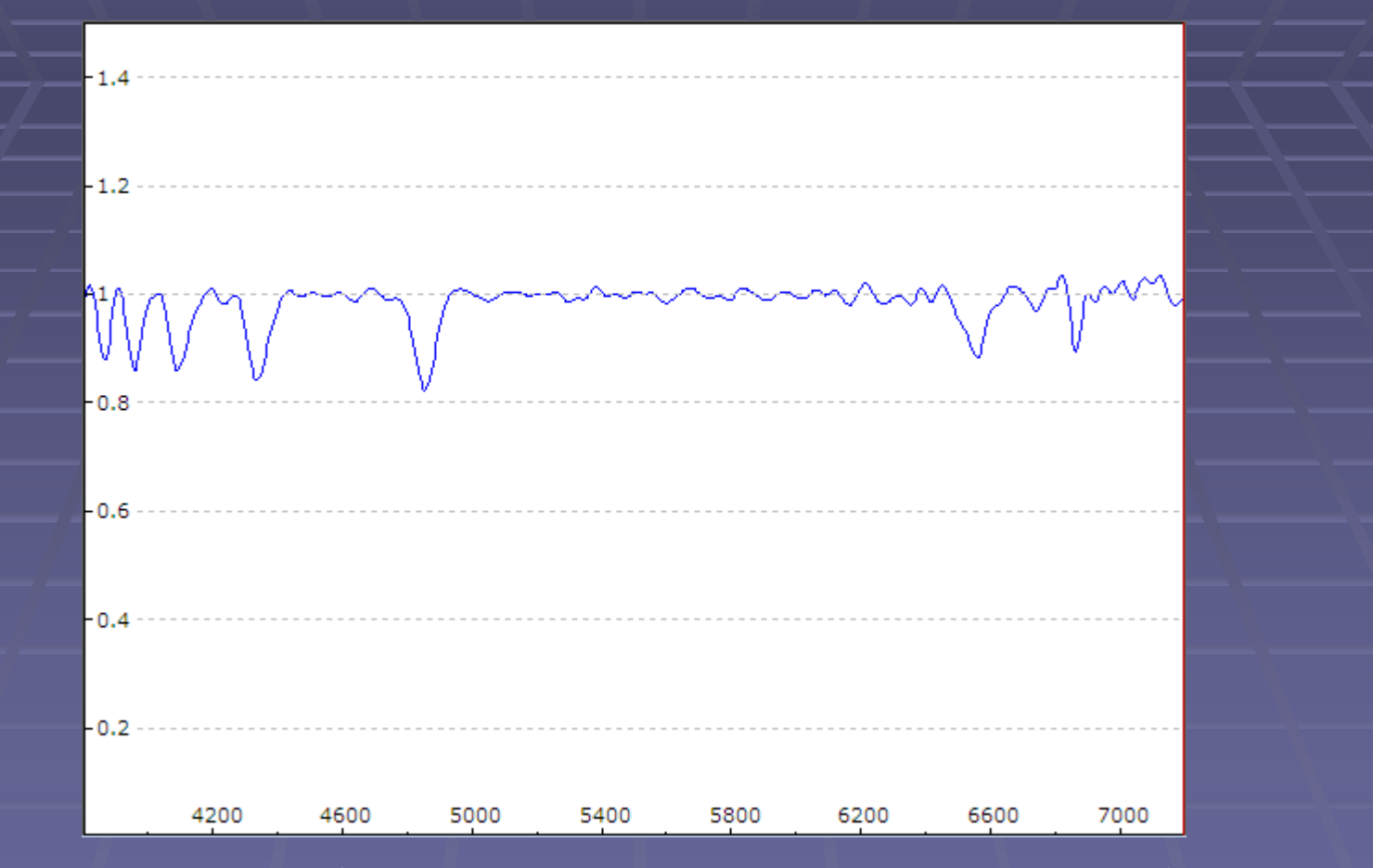

Shows relative strength of absorption lines correctly but not correct for emission lines

A pseudo colour "classical"spectrum image can be generated from the rectified spectrum

#### Measure the instrument response

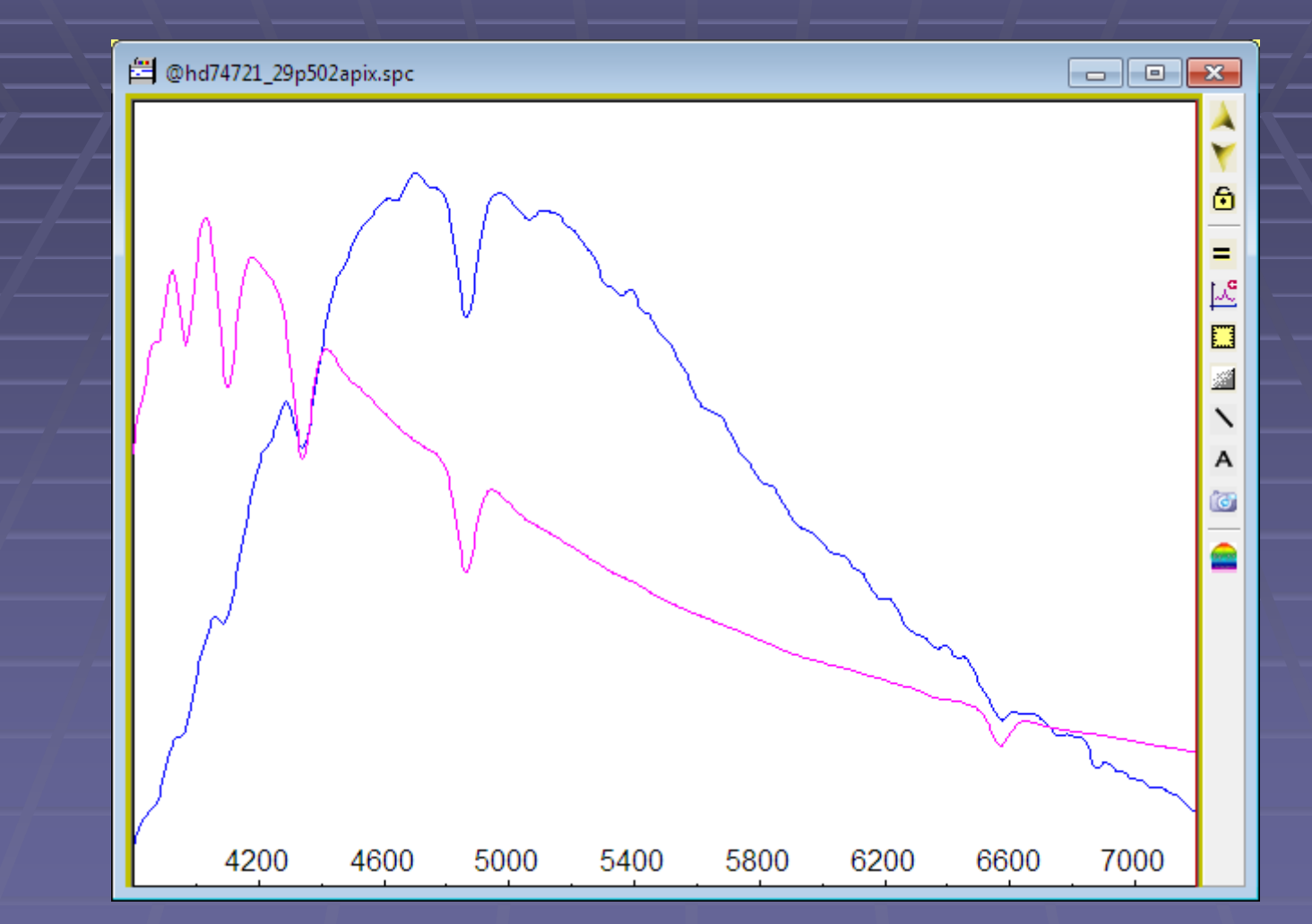

Filter the reference spectrum to match the resolution of the measured spectrum

#### Divide the measured spectrum (blue) by the reference spectrum (pink)

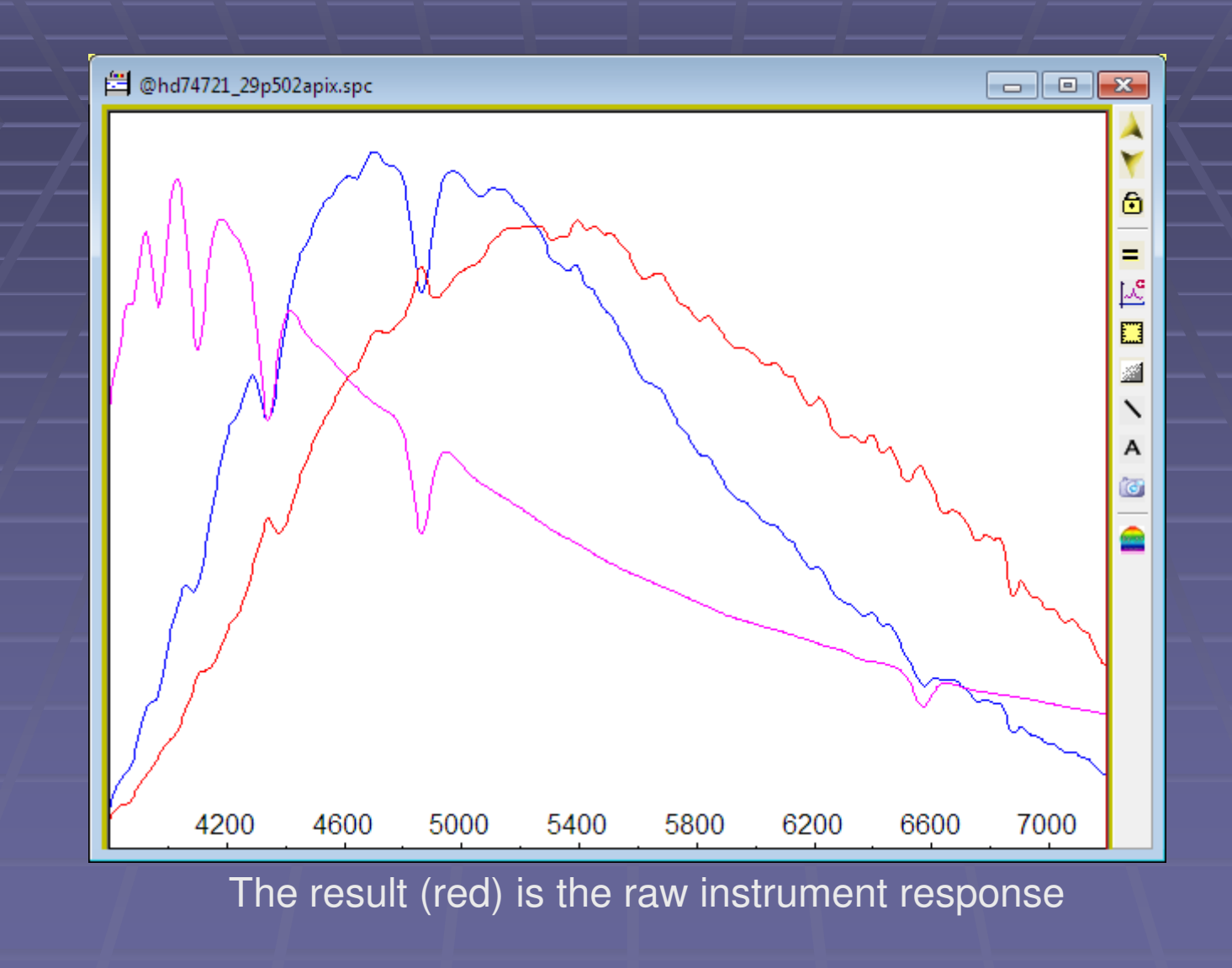

#### Remove residual line artifacts and smooth the result

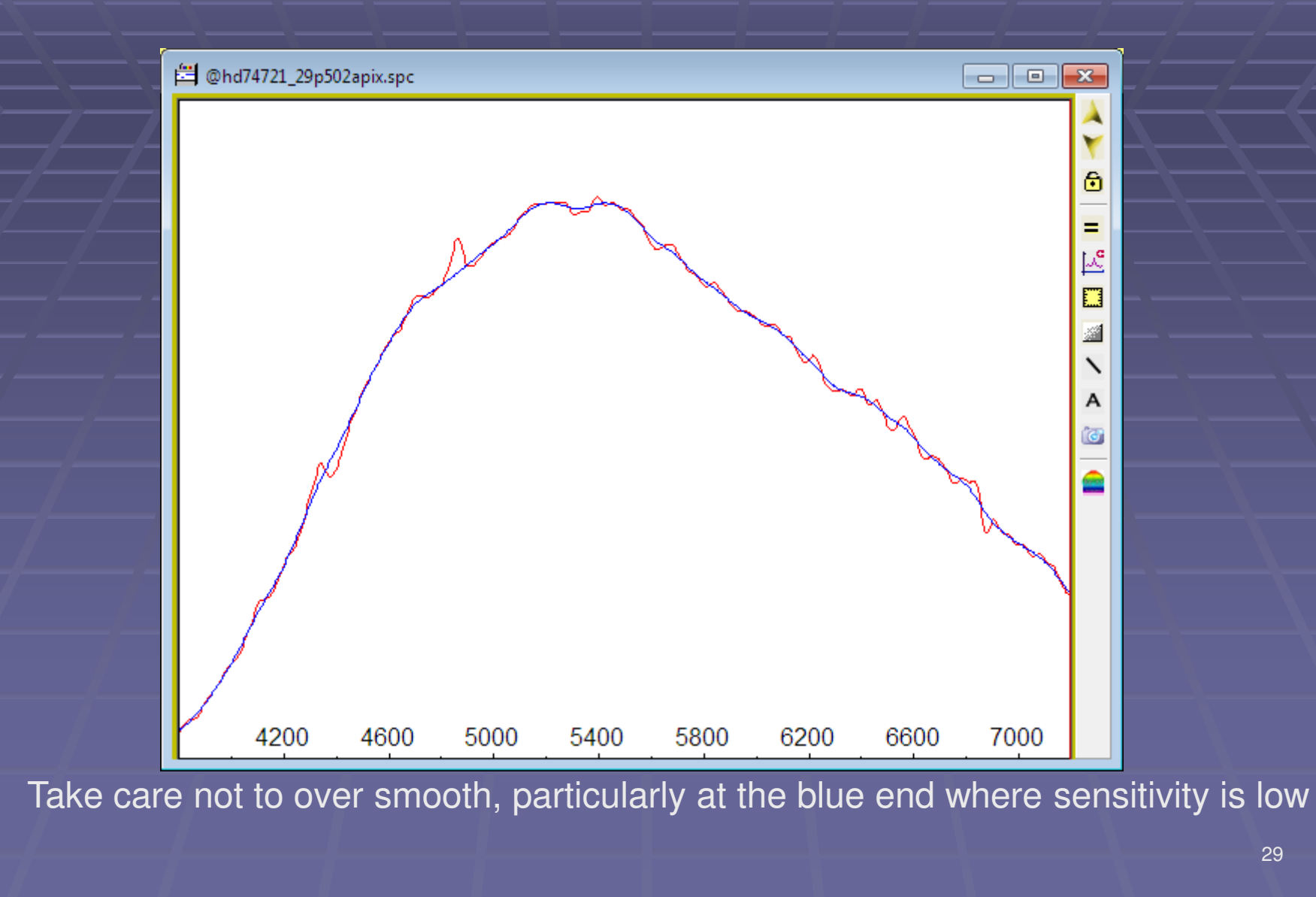

## The resulting instrument (+ atmospheric extinction) curve

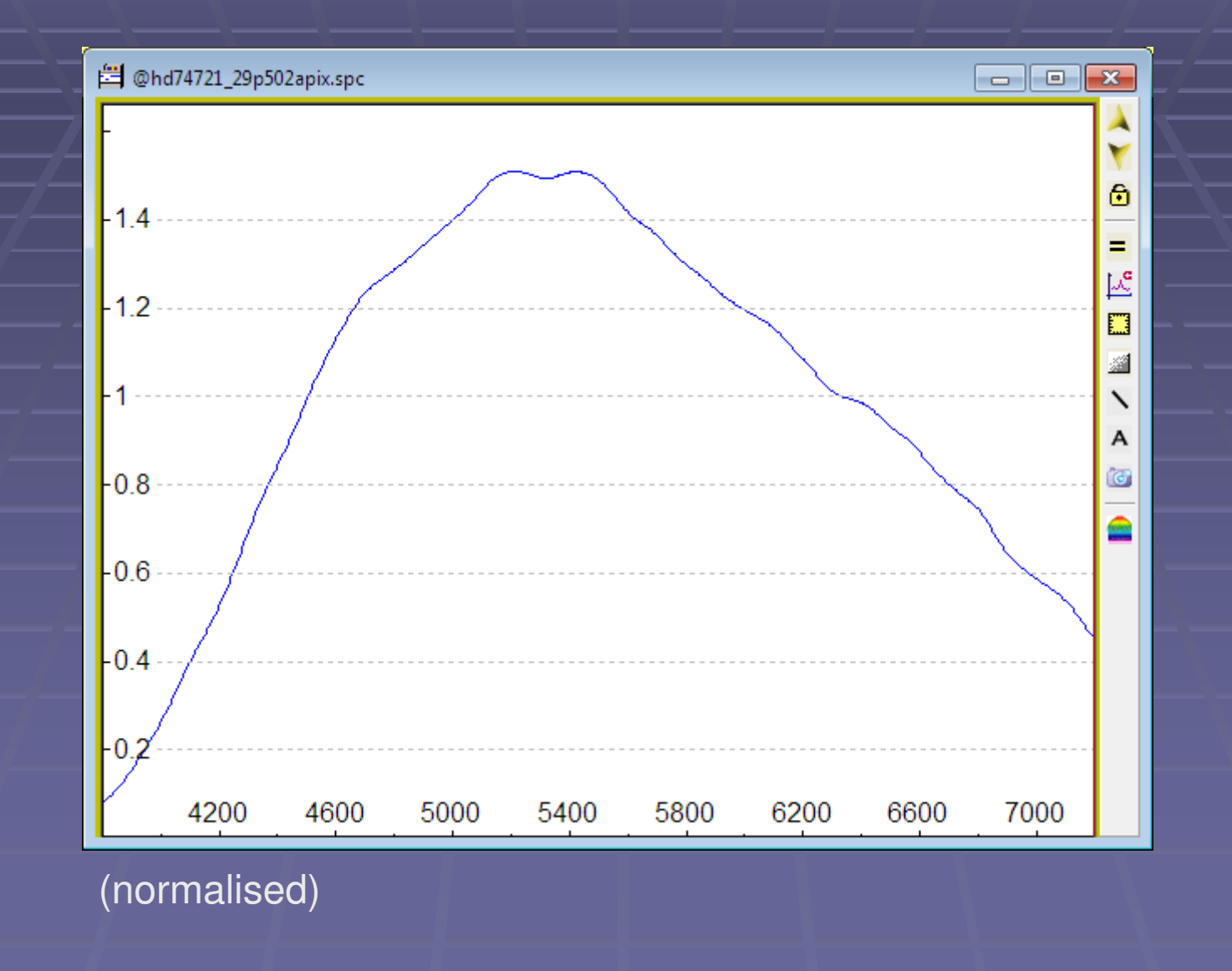

## As a check, apply it to the uncorrected spectrum

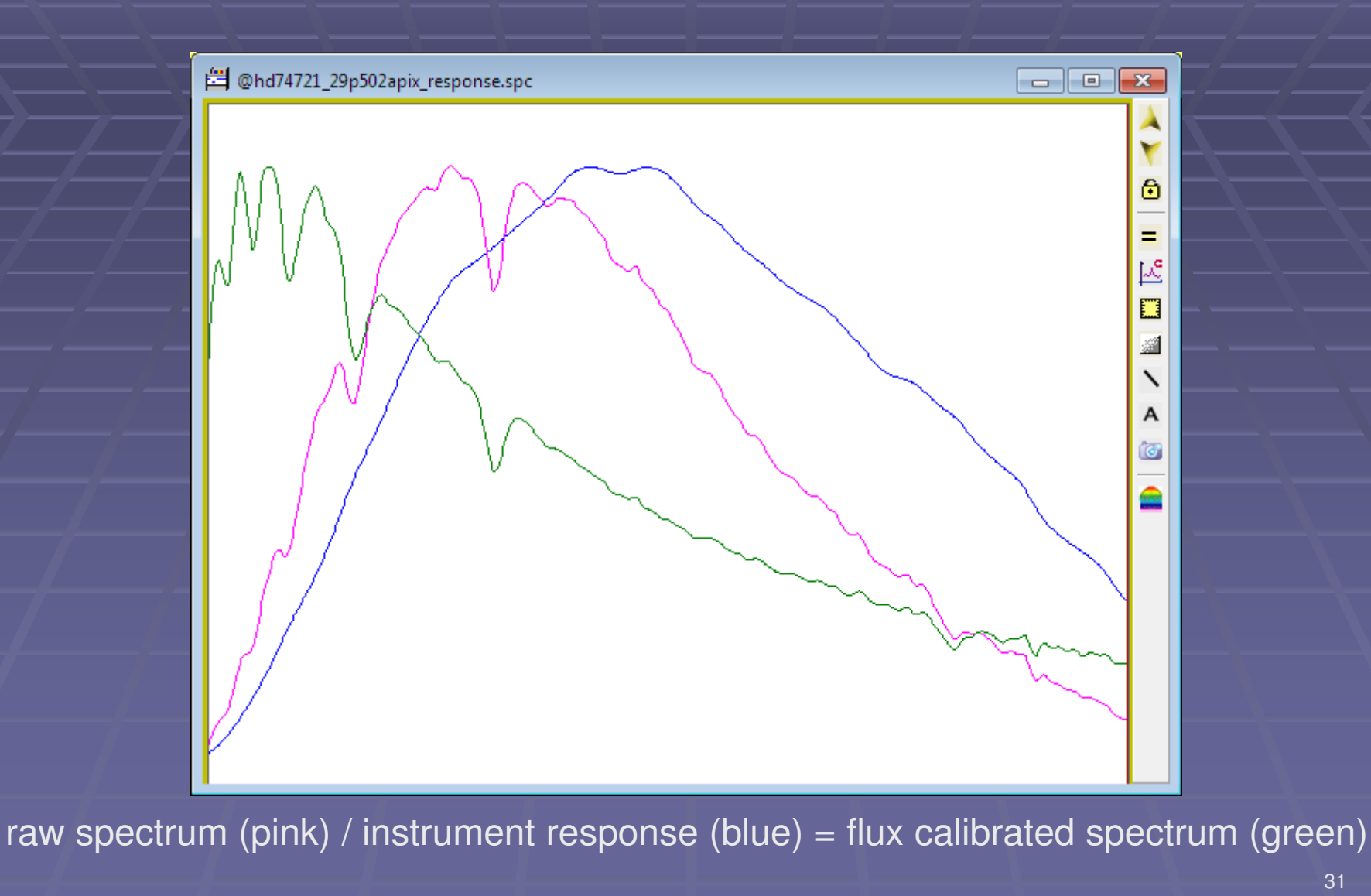

…and compare the result against the filtered reference spectrum (orange)

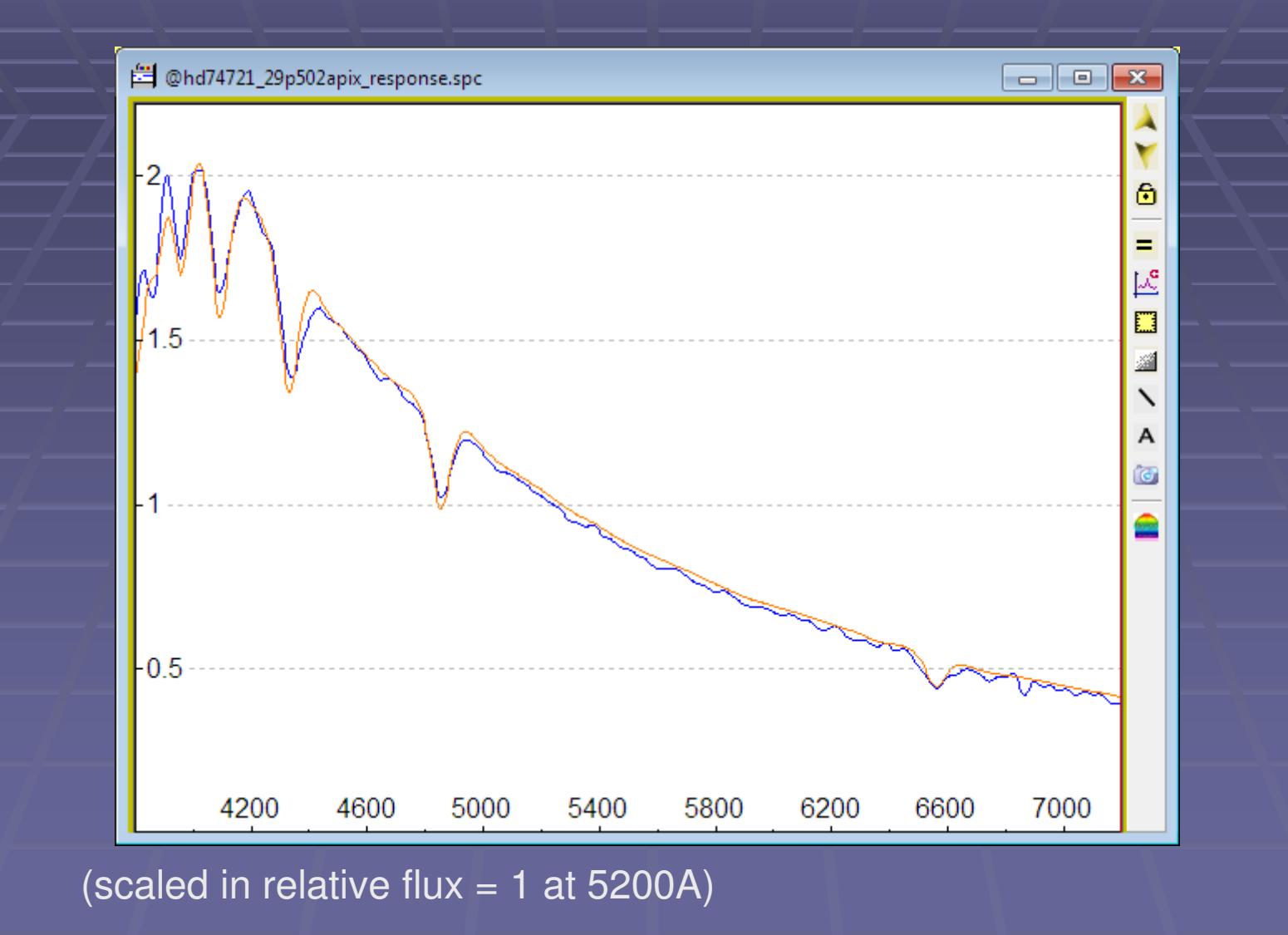

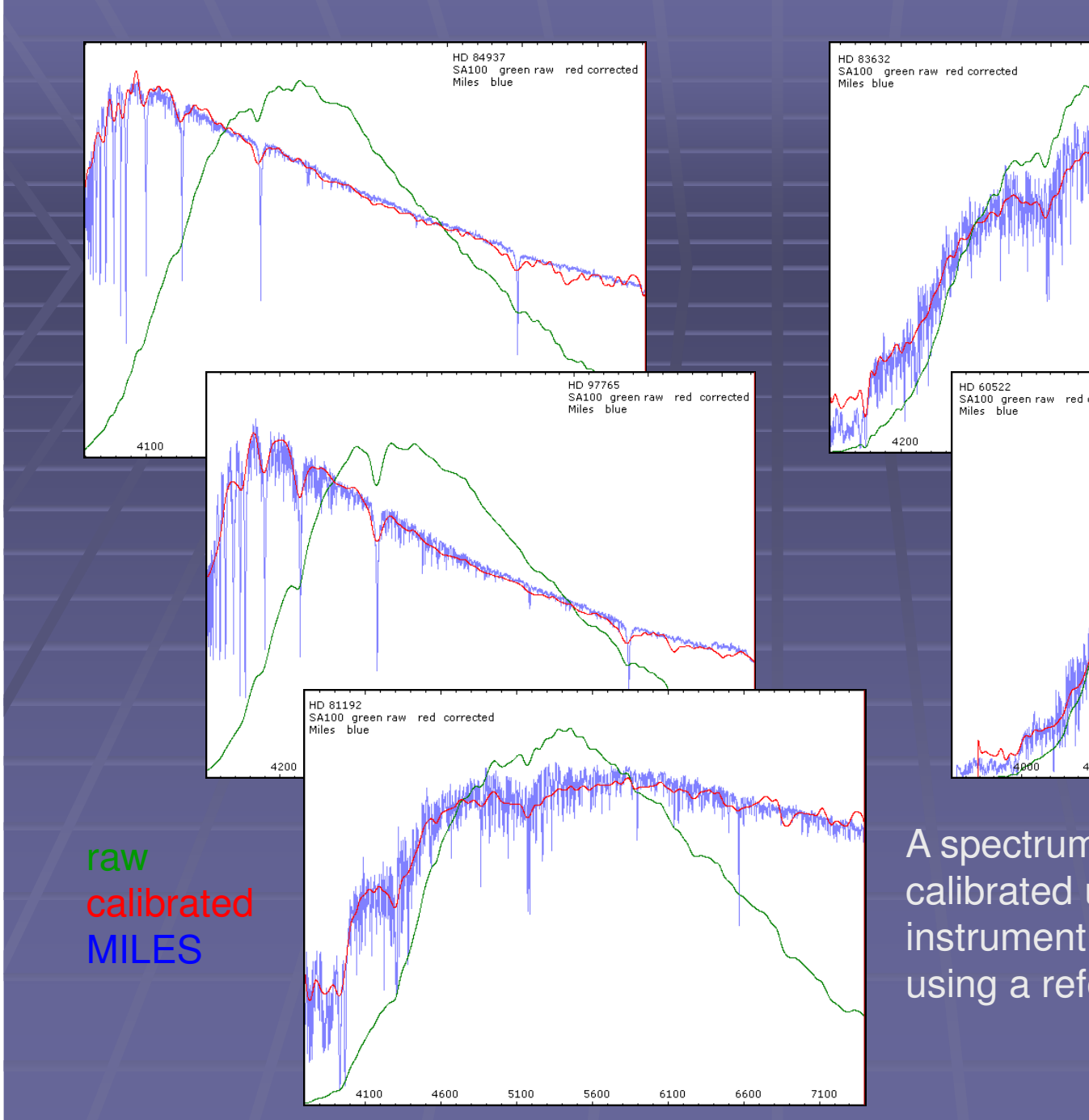

HD 60522<br>HD 60522<br>SA100 green raw red corrected<br>Miles blue 4500 5000 5500 7000 6500

A spectrum of any object can be calibrated using the dispersion andinstrument response measured using a reference star

### High Cadence Differential Spectroscopy

#### A fast transient in the spectrum of T Tauri star DN Tau 2012-12-09

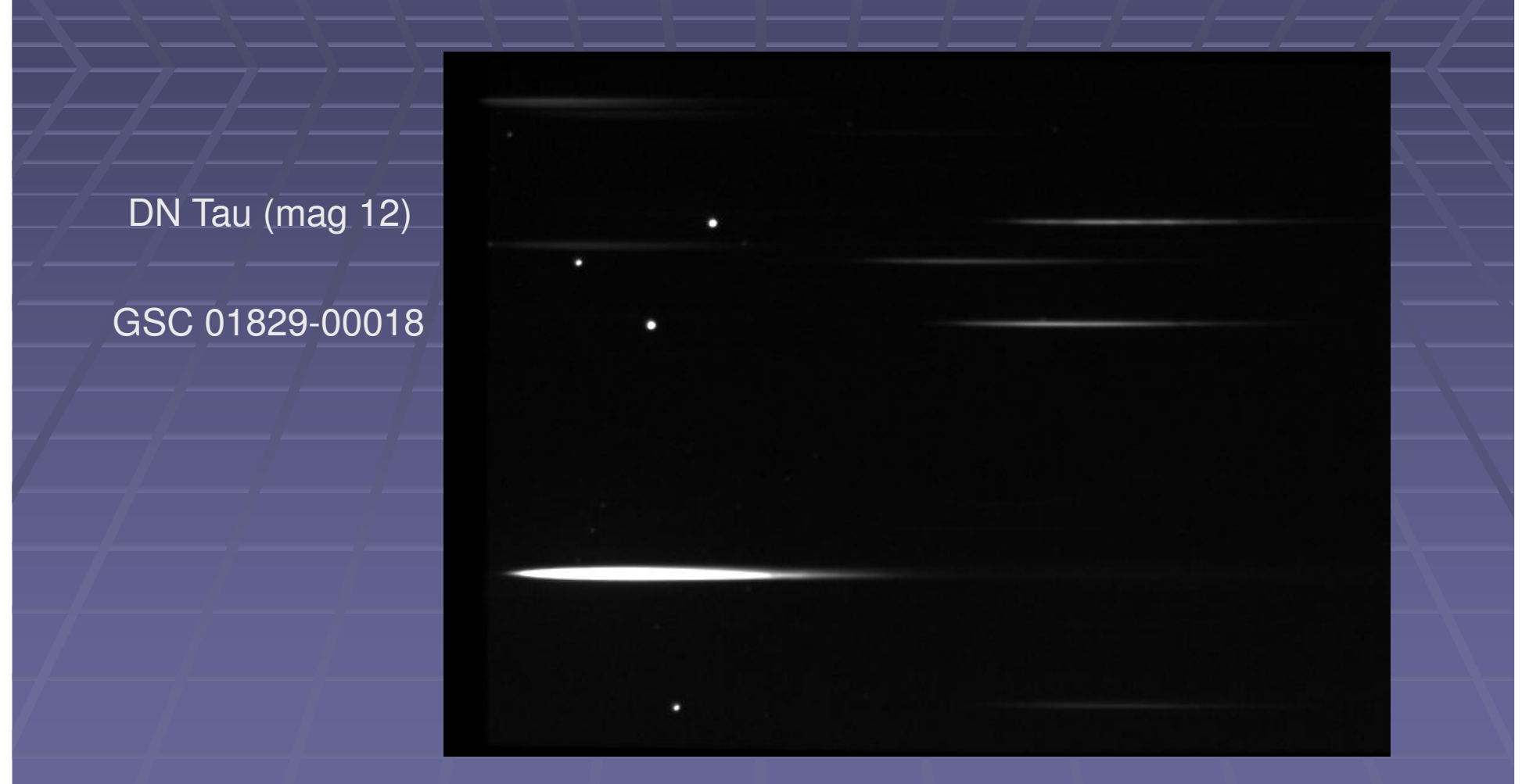

Monitoring request by Darryl Sergison University of Exeter

#### High Cadence Differential Spectroscopy

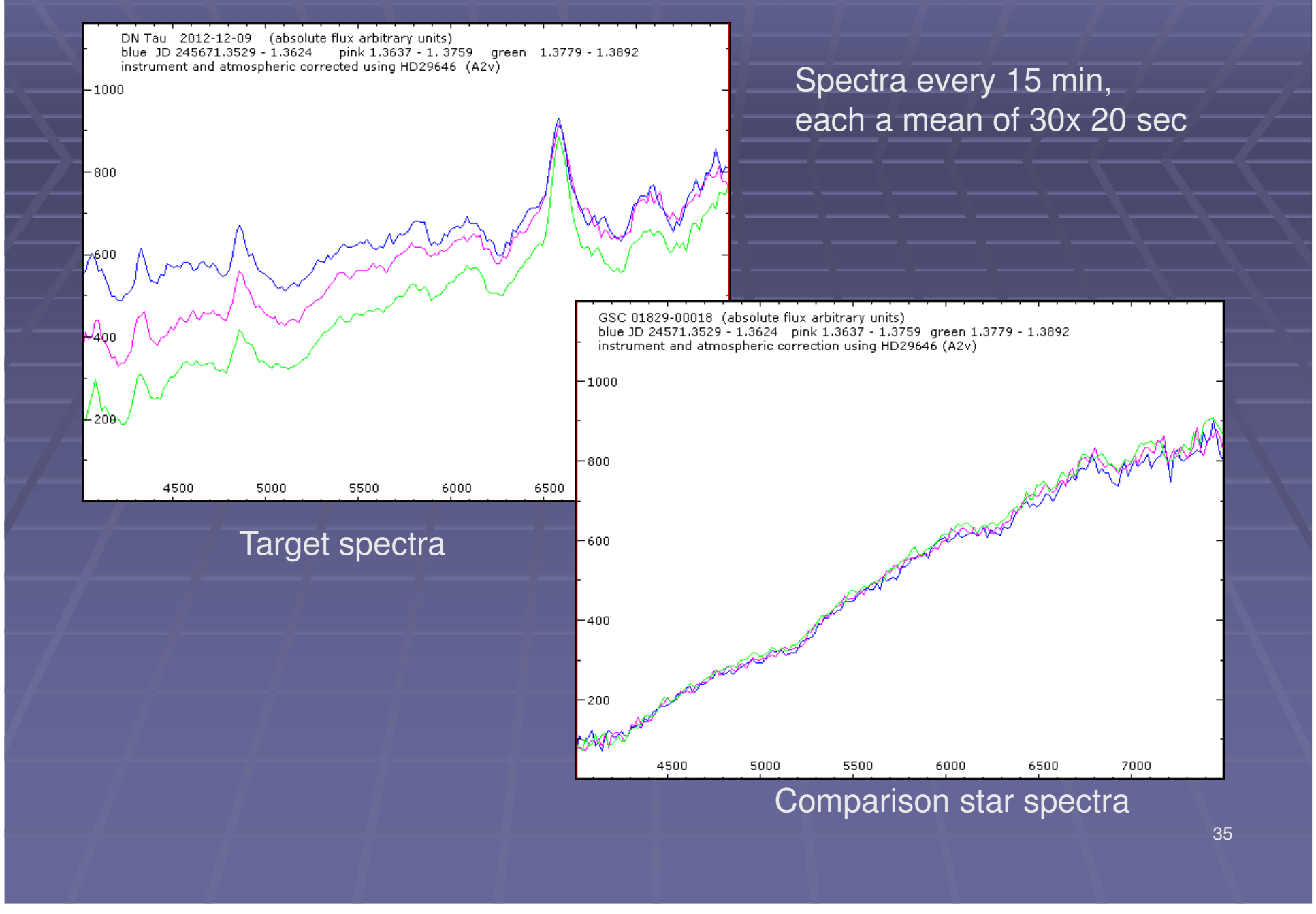

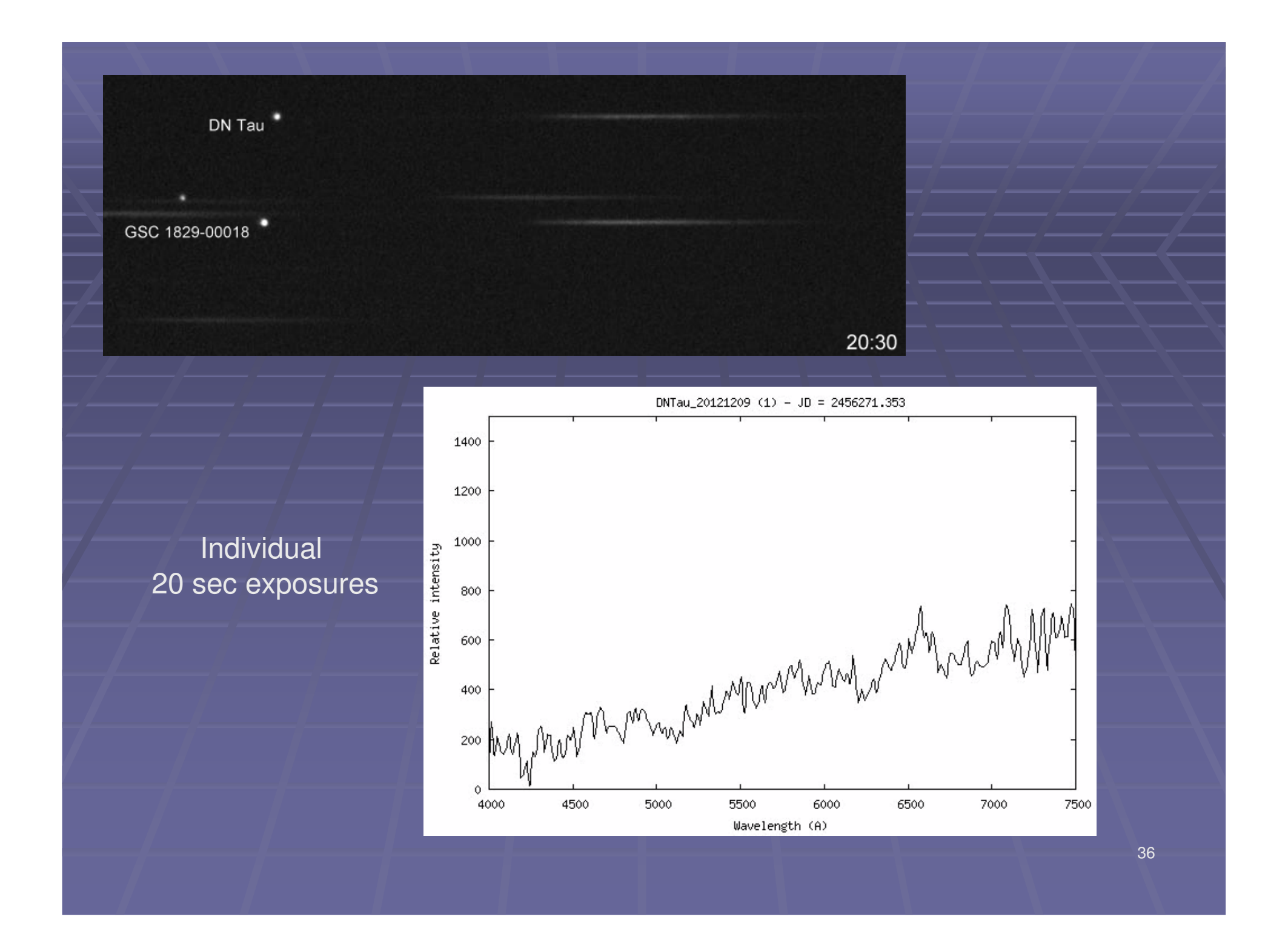

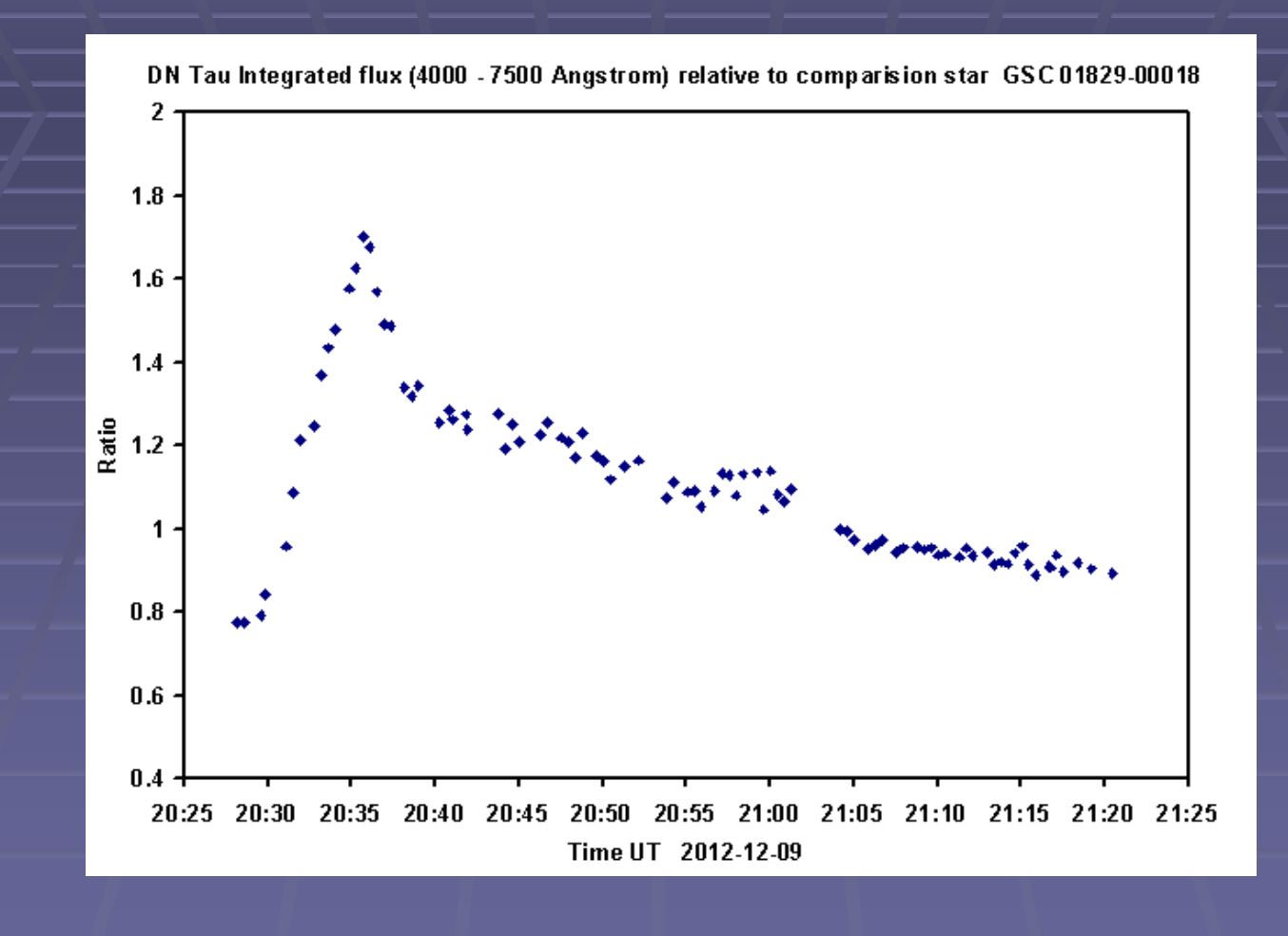